## CAD/CAM USERS HAVE DESIGNS ON ISDN

By George Brostoff CEA, Symplex Communications

(The first part of George Brostoff's discussion of ISDN appeared in the September issue of KeySolutions.)

ISDN continues to evolve into a fullfledged networking phenomenon as more and more applications are developed around its robust data transmission capacity. CAD designers, with their high-density graphics files, are among the users most likely to benefit from ISDN's high-speed file transfer capability. Last month, we took a look at the basics of ISDN technology, including its history, the key components, basic costs and specific benefits to users. This month, well give an executive summary of "ISDN 101" and examine the specific benefits that ISDN can bring to the CaDI/CAM arena, as well as provide some guidelines for implementing ISDN in a CADI/CAM environment.

#### ISDN 101 Revisited

ISDN lines are high-speed digital communication lines that integrate voice, video, Jaudio and data services over the same network without secrificing any quality, Important to CAD/CAM users are some of ISDN's special capabilities, including on-demand networking, automatic bandwidth and on-the-fly connectivity. However, most important to ISDN's suitability for CAD/CAM is that digital files can be sent straight across ISDN connections without being converted to analog tones. Using devices such as bridges or routers, ISDN users can output their files directly to the network, resulting in higher speed connections to workstations and servers on the other end, with faster file transfer time and

See ISDN, page 17 ⇒

COMPLIMENTARY COPY from Cadkey

\$3.50 U.S.

# **EYSOLUTIONS**

THE PROFESSIO

ERS . VOLUME 4 NUMBER 8 · OCTOBER 1995

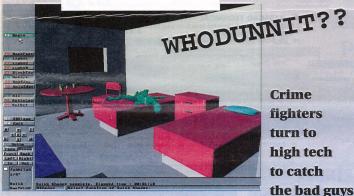

This murder scene was recreated using CADKEY and DataCAD.

A burst of gunfire explodes the peaceful quiet of a residential neighborhood. Several bullets slam through a house, narrowly missing the occupants and leaving only splintered holes in the walls as evidence. Police respond quickly to the scene, but the armed suspects

are long gone into the night.

One of those first officers on the scene
also is armed - not with a gun, but with a
hand-held computer, a weapon that is becoming nearly as effective as a firearm in fighting
increasingly brazen and sophisticated crimi-

Law enforcement agencies across the country are discovering the value of high-tech crime-fighting. Computers are being used for everything from records access for the officer on the street to electronic control of jails and prisons.

Increasingly, computers and CAD software are being put to work recreating crime scenes and traffic accidents, allowing investigators and even jurors an opportunity to visit sites and examine evidence in a way never before possible.

One police officer who is helping his department take advantage of the evolving technology is Paul Breuninger, a 25-year veteran with the Cook County (IIL) Police Department.

In addition to his regularly assigned duties as an investigator in the detective division, Breuninger has become the department's resident CAD expert, becoming highly skilled in recreating crime scenes and producing them

#### **DATACAD**ATWORK

using CADKEY and DataCAD.

He even was certified this summer as a DataCAD instructor and now teaches other evidence technicians in the department his highly skilled methods of re-creating crime

Breuninger considers the use of computeraided evidence gathering "another tool in the search for truth."

He began his career at Cook County as a patrolman. When he moved to the department's detective division, he began attending crime scenes to recreate them using CAD-KEY.

"It's a very useful investigative tool," he says, noting a case in California in which evidence taken from the scene and transformed into a computer animation solidly disproved a suspect's claim of self-defense.

Breuninger purchased his first computer primarily for CAD use. However, he couldn't afford the CAD software, so he wrote his own programs to draw two-dimensional designs.

"Basically, it was programming to tell the plotter what to do," he says.

His first "real" CAD software was a program used to create two-dimensional designs. He is a self-rought CAD user and says he "locked himself in a room with a computer" to learn the process. Breuninger was introduced to CADKEY about 10 years ago and

#### By Susan Cuff

started using it for personal projects around the house and basic departmental projects, such as creating maps and plotting traffic accidents.

Breuninger now uses a Hewlett-Packard hand-held 200 LX palmtop computer to record evidence information at a criine scene. In deciding on a CAD program, Breuninger had three factors to consider First, the soft-ware had to have true 3D capabilities; second, it could not require a math coprocessor; and third, it had to require fewer than 6MB of memory, the space available on the flash disk card used by the 200 LX. His search led him to Cadkey, where he discovered that CAD-KEY version 4.06 was just right for the job. Of the 6MB available on the flash disk card, 3.3MB are used by CADKEY and 2.7MB remain for the 3D models.

This system allows for creation of very large 3D files, he says. As an example of the size of model files, Breuninger points out that a three-dimensional model of the Alfred P. Murrah Federal Building in Oklahoma City, destroyed in an April bombing, was close to 2MB in size. This 3D computer animation realistically depicts the detonation that destroyed the building.

At the scene of a crime, he records all per-See CRIME, page 9 \( \rightarrow \) Meet Alloon II, Poly Bob Martin, publisher of KeySolutions, at AUTOFACT '95 Nov. 14-16 in Chicago. Come visit with Bob at Cadkey's booth No. 716.

## CADKEY Analysis Straightens Out Steam Bending Jig Problems

By Lloyd Sevak

Michael Fortune, one of the more renowned furniture designers in Canada was not the first to understand the need for supporting the outside of a piece of steamed wood with a steel strap while bending, but he is one of its biggest advocates. He has promoted this technique for years throughout North America, giving seminars on the subject and writing articles. Using bent wood in furniture has become his trademark. Recently, Michael approached our company, Veritas Tools Inc., to develop and manufacture a steam bending jig based on an article he wrote in 1981 in Fine Woodworking. His input and suggestions, as well as many live tests, helped us to arrive at the final design.

Our first attempt at prototyping the Adjustable End Stop (which is used in all types of bends) was made from a solid chunk of steel (shown in Figure 1 and Figure 2). When we did some test bends, much to our amazement we found that the thinnest machined section, still a hefty 3/4 inch by 2 inches, bent! Before going any further, we attached strain gauges onto the supporting strap and repeated some bending tests. We found that the loads on the strap when bending the largest piece of wood the jig was designed to accommodate (2 inches by 2 inches) could be over 8,000 pounds. The maximum observed was 8,448 pounds. Engineering calculations revealed that given our solid steel block design with its moment load of 8,448 pounds, the outermost fibers of the 3/4-inch by 2-inch section experienced 73,000 psi tensile load and 62,000 psi compressive load. Both of these are greater than the 36,000 psi yield point of mild steel. This supported the permanent deformation that we observed. We realized that to come up with a design for this component (and others) capable of withstanding such high

See FURNITURE, page 9 ⇔

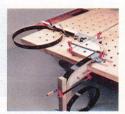

Veritas' steam bending jig

## Yes! I Want to Know More! KEY TO UTIONS

| <u>S</u> | U | B | S | $\boldsymbol{c}$ | R | <i>IB</i> | E | 1 | V | <u>0</u> | V | 1 |
|----------|---|---|---|------------------|---|-----------|---|---|---|----------|---|---|
|          |   |   |   |                  |   |           |   |   |   |          |   |   |

|     | 1   | rec | cei | ve  | Fl  |     |     |     |     | atu | re  |     |     |     | P.C<br>Sp |     |     |     |     |     |     | 11  | -19 | 978 | 3   |     |     |  |
|-----|-----|-----|-----|-----|-----|-----|-----|-----|-----|-----|-----|-----|-----|-----|-----------|-----|-----|-----|-----|-----|-----|-----|-----|-----|-----|-----|-----|--|
| 397 | 398 | 399 | 400 | 401 | 402 | 403 | 404 | 405 | 406 | 407 | 408 | 409 | 410 | 411 | 412       | 413 | 414 | 415 | 416 | 417 | 418 | 419 | 450 | 421 | 422 | 423 | 424 |  |
| 89  | 69  | 20  | 7   | 72  | 73  | 74  | 75  | 9/  | 11  | 78  | 4   | 80  | 81  | 82  | 83        | 84  | 85  | 98  | 87  | 88  | 68  | 06  | 16  | 92  | 88  | 8   | 92  |  |

|   | IO RETOULDITIONS   | ournal (10 issues/year)           |
|---|--------------------|-----------------------------------|
| J | Payment enclosed ( | \$29.95 in U.S. or \$47.95 Int'l) |

☐ Mastercard

|     |     |     |     |     |     |     | 4   | -   |     | -   |     |     |     |     |     | ^   |     |     | -   |     |     |     |     |     |     |     |     |     |     |
|-----|-----|-----|-----|-----|-----|-----|-----|-----|-----|-----|-----|-----|-----|-----|-----|-----|-----|-----|-----|-----|-----|-----|-----|-----|-----|-----|-----|-----|-----|
| 396 | 397 | 398 | 388 | 400 | 401 | 402 | 403 | 404 | 405 | 406 | 407 | 408 | 409 | 410 | 411 | 412 | 413 | 414 | 415 | 416 | 417 | 418 | 419 | 420 | 421 | 422 | 423 | 424 | 425 |
| 367 | 368 | 369 | 370 | 371 | 372 | 373 | 374 | 375 | 376 | 377 | 378 | 379 | 380 | 381 | 382 | 383 | 384 | 385 | 386 | 387 | 388 | 389 | 390 | 391 | 392 | 393 | 394 | 395 |     |
| 337 | 338 | 339 | 340 | 341 | 345 | 343 | 344 | 345 | 346 | 347 | 348 | 349 | 350 | 351 | 352 | 353 | 354 | 355 | 356 | 357 | 358 | 359 | 360 | 361 | 362 | 363 | 364 | 365 | 386 |
| 308 | 908 | 310 | 프   | 312 | 313 | 314 | 312 | 316 | 317 | 318 | 319 | 320 | 22  | 322 | 323 | 324 | 325 | 326 | 327 | 328 | 329 | 330 | 53  | 332 | 333 | 334 | 335 | 336 |     |

| J | Bill me | for \$29.95 | U.S. o | r \$47.95 | Int'l (U.S. | \$ only, | please) |
|---|---------|-------------|--------|-----------|-------------|----------|---------|

| 425 |     | 386 |     | 307 |     | 248 |     | 189 |     |
|-----|-----|-----|-----|-----|-----|-----|-----|-----|-----|
| 424 | 395 | 365 | 336 | 306 | 277 | 247 | 218 | 188 | 159 |
| 423 | 394 | 364 | 335 | 305 | 276 | 246 | 217 | 187 | 158 |
| 422 | 383 | 363 | 334 | 304 | 275 | 245 | 216 | 186 | 157 |
| 421 | 392 | 362 | 333 | 303 | 274 | 244 | 215 | 185 | 156 |
| 450 | 391 | 361 | 332 | 302 | 273 | 243 | 214 | 184 | 155 |
| 419 | 390 | 360 | 331 | 301 | 272 | 242 | 213 | 183 | 154 |
| 418 | 389 | 328 | 330 | 300 | 271 | 241 | 212 | 182 | 153 |
| 417 | 388 | 358 | 329 | 299 | 270 | 240 | 211 | 181 | 152 |
| 416 | 387 | 357 | 328 | 298 | 269 | 239 | 210 | 180 | 151 |
| 415 | 386 | 356 | 327 | 297 | 268 | 238 | 209 | 179 | 150 |
| 414 | 385 | 355 | 326 | 296 | 267 | 237 | 208 | 178 | 149 |
| 413 | 384 | 354 | 325 | 295 | 266 | 236 | 207 | 177 | 148 |
| 412 | 383 | 353 | 324 | 294 | 265 | 235 | 206 | 176 | 147 |
| 411 | 382 | 352 | 323 | 293 | 264 | 234 | 205 | 175 | 146 |
| 410 | 381 | 351 | 322 | 292 | 263 | 233 | 204 | 174 | 145 |
| 409 | 380 | 350 | 32  | 291 | 262 | 232 | 203 | 173 | 144 |
| 408 | 379 | 349 | 320 | 290 | 261 | 231 | 202 | 172 | 143 |
| 407 | 378 | 348 | 319 | 289 | 260 | 230 | 201 | 171 | 145 |
| 406 | 377 | 347 | 318 | 288 | 259 | 229 | 200 | 170 | 141 |
| 405 | 376 | 346 | 317 | 287 | 258 | 228 | 199 | 169 | 140 |
| 404 | 375 | 345 | 316 | 286 | 257 | 227 | 198 | 168 | 139 |
| 403 | 374 | 344 | 315 | 285 | 256 | 226 | 197 | 167 | 138 |
| 402 | 373 | 343 | 314 | 284 | 255 | 225 | 196 | 166 | 137 |
| 401 | 372 | 342 | 313 | 283 | 254 | 224 | 195 | 165 | 136 |
| 400 | 371 | 341 | 312 | 282 | 253 | 223 | 194 | 164 | 135 |
| 399 | 370 | 340 | 311 | 281 | 252 | 222 | 193 | 163 | 134 |
| 398 | 369 | 339 | 310 | 280 | 251 | 221 | 192 | 162 | 133 |
| 397 | 368 | 338 | 309 | 279 | 250 | 220 | 191 | 161 | 132 |
| 396 | 367 | 337 | 308 | 278 | 249 | 219 | 190 | 160 | 131 |

Signature Print Name Company Address City Zip Country

Exp. Date

Phone Fax Please take a moment to answer the following questions: What is your company's primary activity? How many people are employed by your company?

What platform do you use? DOS Windows Software used CADKEY T DATACAD

#### CONTENTS

#### **TRENDS & ISSUES**

ISDN Part 2 of the discussion of this high-speed, powerful technology by George Brostoff

#### **CADKEY and DataCAD at Work**

Whodunnit? Criminal investigators take advantage of CAD technology to solve crimes by Susan Cuff

Wood Benders CADKEY analysis solves steam bending jig problems by Lloyd Sevak

#### PRODUCT FOCUS

- Windows How will Windows 95 affect you? An update and report on Cadkey products by Claudia Martin
- The Shell Game Picking the right one for your desktop by Sherry Dahl-Montee
- REVIEWPORT Kruse Control by Barry H. Ward

#### DATACAD TECHNICAL

DataCAD Tech Getting the most from your DataCAD plot by Carol Buehrens

Visa

- DataCAD Tips Thoughts on Windows from DataCAD users
- DataCAD Tutor Rendering in DataCAD 6 by Barbara Price Clinger

#### **CADKEY TECHNICAL**

- CADKEY Tech Customize your icons for multiple projects by Larry Maldarelli
- CADKEY Productivity Tool DIALWIN eases transition IGES System to system data transfer key to success by Ken Erman

#### DEPARTMENTS

2 Advertiser Index

**CADKEY Communique** 

14 New Products

Solution Mart 18

## **ADVERTISER INDEX**

#### Cord # Advertiser CADKEY Win Dialogbox Simulator 241 AGS GmhH **Baystate Technologies** DRAFT.PAK 223 Q DataCAD & Cadkey Inc. 201 150 Cadkey Overlay Drawing conversion software 242 CIMTECH CADack 17 CNC Software Master(AN 203 218 15 Computer Aided Technology CADKEY Tech Support/Training Services Cutting Edge Technologies CAM software with surfaces 211 ThunderBrick 120MHz Pentium 202 Ergo Computing Inc. 24 FastSURF for Windows FastSURF for Windows 206 16 FnctSIIRF FactSIIRE 209 FPLOT Corn 312 18 Pen Plotter Fmulator 18 GEI Technology Inc. CADKEY, DataCAD training 319 Information Technology International 18 CADView viewing software 307 Innovative Design Consultants MENU COMMANDER 306 Insight Development Corp. 18 PrintAPlot, Squiggle, RenderPrint 314 315 316 9 Kruse Inc. Kruse Control document management 231 18 Lindsey Design MetalWorks 313 10 Madura Studios DataCAD technical support 243 Computer memory 14 Memory Systems of Spokane 245 22 Minitech Machinery Milling machines 234 12 Mitsuhishi 248 Pooled Design Quorum GEORGE 300 18 Soft World Interactive 3D design 244 SURFWARE Inc. SURFCAM 216 11 United Inc. Cadkey products and add-ons 207 200MHz CAD Pentium 7 XI Computer Corp. 213

## IT'S SIMPLE. IT'S SMART & IT WORKS.

To place your advertisement in KEYSOLUTIONS Journal, call us direct

(509) 928-5169 or FAX (509) 928-4937

Renewal п

Journal for CADKEY & DataCAD Users P.O. BOX 11978, SPOKANE, WA 99211-1978 (509) 928-5169 • FAX: (509) 928-4937 E-mail key.solutions@on-ramp.IOR.com

CHAIRMAN OF THE BOARD

PRESIDENT/CEO

Jack Bilderback PUBLISHER

Robert Martin

**FDITORIAL** Editor Claudia Martin Technical Editor Robert Martin

Contributing Editors Ron Brumbarger Carol Buehrens S. J. Kyle

Scott Workman PRODUCTION MANAGER

Susan Cuff DATABASE ADMINISTRATOR

Sherry Dahl-Montee

SALES MANAGER

SALES ASSOCIATE

(509) 928-5169 Phone

(509) 928-4937 Fax

EDITORIAL POLICY: Key Solutions is an indepe publication without obligation to any software or hard-ware dealer, vendor or distributor, except as indicated. Articles noted as news or features are written without Addices folded as moves of resulties are written without knowledgeable bias. Articles noted as editorial represent the opinion of the author. Technical articles represent the opinion of the author and are selected by virtue of their educational value.

SUBSCRIPTION CORRESPONDENCE: (orders, change of

address etc.) should be directed to KeySournows PO Box 11978, Spokane, WA 99211-1978. Allow six wee for processing.

EDITORIAL CORRESPONDENCE should be directed to Editor, KeySolutions, P.O. Box 11978, Spokane, WA 99211-1978. KeySolutions encourages readers to submit articles, letters, questions and technical tips.

KEYSOLUTIONS, Copyright @ 1995, (ISSN 1064-2145) is published monthly by Value Engineering Associates. Microsoft and Windows are registered trademarks of Microsoft Corporation. IBM is the registered trademark of the International Business Machines Corporation. CADKEY is the registered trademark of CADKEY is the registered trademark of Cadkey, Inc. AutoCAD and DXF are registered trademarks of

#### **How to Contact Cadkey**

Main Offices 203/298-8888 BBS 203/298-6405 203/298-6401 CompuServe GO CADKEY Customer Service 203/298-8888 v8031 Internet FTP site ftp.cadkey.com Technical Support 203/298-8888 v8060 Cadkey user group forum news@cadkey.com

World Wide Web site General comments, requests Typical e-mail address for staff member daviesl@cadkey.com

http://www.cadkey.com webmaster@www.cadkey.com

## **CADKEY Communiqué**

## CADKEYIN THE NEWS

#### Strategic Partners Program

Dale Arsenault will manage Cadkey's Strategic Partners program, in which Cadkey works with developers of third-party software. Dale will concentrate on expanding Cadkey Strategic Partner offerings. Dale has worked at CADKEY since 1985 in various capacities. Software developers are encouraged to contact Dale by fax or e-mail with a product name, description, price and ordering information. He also is seeking suggestions on companies with programs that are not currently available for Cadkey, but should be. Dale can be reached at 203/298-6425

#### ■ New Marketing Department Staff

Steve Pouliot has joined the Cadkey marketing department as marketing coordinator. Steve works with users groups, training centers and assists in product and press announcements.

#### Cadkey Ready for Fall Trade Shows

Cadkey will attend two fall trade shows. DataCAD will be exhibited at The Remodelers' Show in Atlanta, Ga., on Nov. 3-5. The Remodelers' Show will be on the Navy Pier. CADKEY will be featured at AUTOFACT '95 at McCormick Place in Chicago, Ill., on Nov. 14-16. Cadkey's booth is No. 716.

#### Cadkey in the Media

Look for stories on Cadkey in the following magazines:

- Computer Aided Engineering (August) Comparison of Windows CAD programs including CADKEY, Microstation, and Auto-CAD 13
- Product Design & Development (August) Kline Bicycle
- . Managing Automation (August) "Leaders in Automation" by Gary Magoon
- Windows Magazine (September) CADKEY Windows Review

#### ■ Training Center Updates

Southern College Phone Number Correction - The phone number for Southern College, Collegedale, Tenn., was incorrect in the August issue, You can call John Durichek regarding CADKEY and DataCAD training at 615/238-286 or 615/238-2962.

New Fresno Training Center - A new CADKEY and DataCAD training center has started in Fresno, Calif. For more information. contact Mark Arnett at CAD Graphics 209/275-8579.

#### **■ CADKEY Supports NYSTEN Project**

Over a three-year period, the New York State Technology Edu-cation Network (NYSTEN) Project will prepare a staff development network of 120 New York State Technology Education mentors with enhanced technological, pedagogical and leadership skills.

Twenty-four teams of five mentors each have been formed to provide regional services throughout the state to an estimated 2400 New York state secondary school technology education teachers. Additionally, the mentors will present awareness workshops to other members of the school and local community, estimated at 1,000 people, in order to broaden the base of support for program improvement.

The integration of mathematics, science and technology education will be the focus of the project.

A needs assessment conducted by the New York State Education Department determined computer-aided design (CAD), biotechnology, computer controls and electronics to be the four emerging areas of technology education. Cadkey Inc., in conjunction with Cadkey educational representative Shortess-Rawson & Associates, has contributed over \$2.7 million worth of CADKEY and Data-CAD software. Cadkey is the only CAD company to donate software to the NYSTEN Project.

For more information on the NYSTEN Project, contact Ira Schwartz, NYSTEN Project coordinator, by phone at 516/360-7335 or via Internet at ischwar2@vm1.nysed.gov.

#### Corrections

A story in the September issue of KeySolutions about Cheapware contained an incorrect address for the company.

Readers may contact Cheapware at Shu Associates, 120 Trenton St., Melrose, MA 02176-3714 or phone/fax 617/662-0020.

A story in the August issue of KeySolutions contained an incorrect phone number for Microcomputer Education Systems Inc. Readers may contact the company at 614/793-2730 or fax

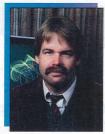

CADKEY for Windows is a remarkable product and, with the long-awaited release of Windows 95, CADKEY is now a Windows 95 product with an award-winning graphical user interface and the look and feel of Windows 95! And you do not need to use a special ersion of CADKEY to work with Windows 95. CADKEY automatically takes advantage of Windows 95 features such as extended file naming, reduced mouse clicks on menu selection, and automatic starting on selection of a CAD-KEY part file. CADKEY for Windows already has won two respected CAD/CAM industry awards. It was named "Editor's Choice" by Machine Design Magazine and was described in a multi-product comparison by CAE Magazine as way ahead of the pack." CAD-KEY's major strength has always been its ease of use and its productivity value. CADKEY for Windows is fundamentally a productivity tool.

I am inspired every time I attend a users group meeting or speak with customers about how they use CADKEY, CADKEY helps real people do real work, and it remains available at a price which makes enterprisewide use

## PRESIDENT'S PERSPECTIVE

BY LIVINGSTON DAVIES . PRESIDENT, CADKEY

#### The CADKEY Workhorse

affordable. Alpha Mold of Dayton, Ohio, provides an outstanding example of a successful enterprisewide CADKEY implementation. Alpha Mold designs and makes molds under contract from a variety of plastics injection molding companies. Alpha first acquired CADKEY years ago after hearing about CAD-

KEY's capabilities and user friendliness and after evaluating Auto-CAD and several other packages. Word of mouth from satisfied customers provides CADKEY's greatest marketing.

Alpha Mold uses whatever tools

are needed to get the job done. In fact, the company uses ProEngineer and Unigraphics in addition to CADKEY. But with roughly 65 employees, the placement of Pro-Engineer or Unigraphics throughout the shop would be an intolerable cost burden. Unigraphics is used primarily to produce numerical control machine tools paths, while ProEngineer is used primarily as an input device for product geometry. Alpha frequently receives ProEngineer part files from clients. It utilizes IGES to translate wireframe and surfacing into CADKEY where Alpha and its outsource designers design the mold around the product 3D geometry.

Once the design is complete, the 3D digital CADKEY part file is sent to manufacturing via the company's Ethernet network. Each moldmaker and machinist has access to CADKEY on the shop floor and uses it to fully understand what is to be manufactured.

TOUCH-UP Macro

**BLOCKER Macro** 

By examining the 3D design, dimensions that do not appear on the prints can be verified quickly. The moldmaker also works with the 3D design file to create electrodes and small components while the design is being completed.

In fact, because of the rapid turnaround required by Alpha's customers, there are occasions when the design/detailing are completed after the majority of the tool is complete. Alpha Mold is an ISO 9001 registered company. This requires good business practices and a considerable amount of engineering documentation.

Scott Young, vice president of engineering at Alpha Mold, is responsible for CAD/training for both design and manufacture at this dual-site mid-sized tool and die manufacturer. With further local customization, Scott feels that a paperless environment which would maintain all necessary documentation is possible with CADKEY.

Cadkey has always followed the philosophy of making products with 80 percent of the functionality at 20 percent of the cost of the high-priced spread. With enhancements in products like CADKEY for Windows, and with capabilities that automatically come with Windows 95, we have come close to meeting 100 percent of the everyday needs of many customers. Keep that ProEngineer or Unigraphics seat (or contract out the work) for special applications. Use CADKEY as your everyday work-

#### Warnina!

We have word from PKWARE that someone on the Internet is distributing files under the pretext of being an upgrade to the PKZIP/PKUNZIP file compression program. The bogus file names are: PKZ300B.exe and PKZ300.zip. This is NOT a version of PKZIP and it will try to erase your hard drive if you use it. If you encounter these files, IGNORE them. The most recent version of PKZIP is 2.04g.

Patrick Shoaf SCR Associates

I'm not sure where, but I picked up a virus on my computer recently. With EMM386.EXE loading in the config.sys, I would get the following error messag while entering Windows: "EMM386: Unremovable privileged operation error #00." This seems to happen while any program goes to access the upper memoon your system. Remming out EMM386.EXE was a temporary fix, but this virus sits in memory at about 512K and attaches itself to just about every file you use or read, including all your DOS stem files. The name of the virus was NATAS. McAfee's Viruscan 2.2.5 was able to detect and clean it with no problems

Nick Korosi

#### CADKEY INC. PRICE LIST EFFECTIVE THROUGH NOV. 30

U.S. / Canada Master Price List (U.S. Dollars) To order, contact your local authorized CADKEY/DataCAD dealer

| Product Name S                        | uggested | Dotoil Drior |  |
|---------------------------------------|----------|--------------|--|
| CADKEY 7 FOR WINDOWS                  | uggestea | setali Price |  |
| CADKEY / Windows (3-1/2" or CD ROM) - | SRP \$   | 795.00       |  |
| CADKEY                                |          |              |  |
| CADKEY Professional 7 (3-1/2)         | \$       | 1595.00      |  |
| CADKEY 7 DOS (3-1/2")                 | \$       | 795.00       |  |
| CADKEY Light 7                        | \$       | 99.95        |  |
| Advanced Modeler (Windows/DOS)        | \$       | 495.00       |  |
| SOFTWARE FOR EDUCATION                |          |              |  |
| EduCAD America Program - DataCAD & C  | ADKEY    |              |  |
|                                       |          |              |  |

Call for Program Details/Costs (Contact: Pete Mancini, Cadkey Education Dept.,

| 203-298-6420 or FAX 203-298-6590) Call for | Quote    |             |
|--------------------------------------------|----------|-------------|
| Product Name Suc                           | gested F | Retail Pric |
| CADKEY UPGRADE CONTRACTS - (12 MO. )       |          |             |
| CADKEY Professional (Upgrades for CADKE)   | and An   | alysis,     |
| Advanced Modeler)                          | \$       | 350.00      |
| CADKEY 7 DOS & WINDOWS                     | \$       | 250.00      |
| DataCAD & DataCAD UPGRADES                 |          |             |
| DataCAD 6 Professional (3-1/2" or CD ROM)  | \$       | 149.95      |
| Upgrades from DataCAD 5                    | \$       | 69.95       |
| Estimator                                  | \$       | 99.00       |

49 95

49.95

614/761-0489.

**AEC TEAM PERSPECTIVE** 

BY MARK MADURA . VICE PRESIDENT, AEC PRODUCT GROUP

#### Macro release launches DataCAD enhancements

Thanks to all who took the time to send in your thoughts for product improvements. We appreciate your input. Keep those ideas coming. Some of you expressed concerns regarding our future plans with DataCAD vs. Cadkey Architect. Since 1991, we have been developing a core CAD technology based on MS-Windows NT. This project has been referred to by different internal code names over the years. The first being "Parthenon," and the most recent being "Cadkey Architect."

To clarify: Cadkey Architect is our internal code name for DataCAD for Windows. We have not been using the title DataCAD for Windows because the technology we have developed represents a complete rewrite of source code, quite apart from DataCAD for DOS. In other words, DataCAD for Windows is not a direct extension of DataCAD for DOS. DataCAD for Windows will address and retain many concepts developed for Data-CAD. However, it will not look or feel exactly like DataCAD for DOS. For example, with some functions such as keyboard input, you will not need to hit the space bar to enter a distance. Instead, you will type a desired value during an operation. Cadkey Architect automatically understands the appropriate time for distance input. This particular change represents a more efficient method. In other cases, (such as keyboard interrupts), we have maintained as many DataCAD features as possible. We are trying to offer the best methods that the Windows environment offers, while maintaining the essence of

DataCAD. On to other fronts! By the time you read this, four new macros developed by Bill D'Amico of UniQue Software will have been released. The new macros, which I'm very excited about, re 3D Power Tools, DC Sprint, Template Library, and WAVY. 3D

Power Tools is an inte-

grated set of eight 3D modeling aids Sweep, the most significant of the of eight, lets you create just about any three-dimensional object by extruding a polygon shape along any user-defined path. DC Sprint incorporates 17 timesaving functions related to production drawing. One unique feature of DC Sprint is the ability to create and explode symbols which retain their lay er structure. Template Library is invaluable for firms that want to document their symbol libraries. WAVY is a special macro that Bill developed years ago as a favor to me. I needed a tool which would randomize the spacing and overshoot values of the Wiggle line type. This has allowed me to produce preliminary "sketch" drawings that lack the sterile nature of CAD line work. For more information, contact us at 800/671-3952.

This macro offering is just the beginning of the DataCAD enhancement campaigns I have planned. I am currently talking with other developers about additional enhancements for DataCAD. As a matter of fact, I am currently negotiating with Evan Shu of Cheap Tricks to produce the first Cheapware CD-ROM. It will include 150 of my top picks, all for only \$99. This idea stems from some of your suggestions. I thank Evan and the Cheapware authors for entertaining us on this possibility. I'll continue to work on offerings like this in order to bring you more value with Data-CAD

We continue to hammer away on the release of DataCAD 7. I will leave the announcement of any new features that I have not yet mentioned previously to our roll-out later this fall. We will be at AEC Systems Fall Show Oct. 3-5 in Chicago. We also will be at The Remodelers Show Nov. 5-8 in Atlanta. We hope to see you there

I encourage all of you to visit us on our home page via the World Wide Web. (http://www.cadkey.com). Another significant resource for DataCAD can be found on the Internet by subscribing to datacad-debug. Just send an e-mail message to majordome @world.std.com and, in the body of your message write, subscribe datacad-debug. Soon afterward, you will begin to receive messages from other DataCAD users who are participating. There is no fee to participate. just your normal on-line charges. You also can periodically check out our library on the Cadkey BBS (203/298-6405), You also can upload files that may be of interest to

We are always looking for DataCAD work that we can use in our promotional literature, direct mail campaigns and packaging. All images you send in will be used with full credit.

We also are working on a DataCAD third-party product and support catalog. It will include a listing of DataCAD add-ons, training centers, user groups and support centers. Please send us any information that you may have so we can be sure to include it in the next listing.

Here's talking to you. Please communicate any way you can, but e-mail is the best route: maduram@cadkev.com.

#### KEYMAIL

I do not like your newspaper format. The magazine form was etter for archival purposes. Also it survived the mail better. By the way, I do not plan to change my CADKEY platform to Windows unless I decide to buy FastSURF's Fast SOLIDS. They say they'll not have a DOS version.

Iames Gross China Lake, California

My job, developing assembly drawing for customers, requires me to send a great number of drawings by conventional fax. Can I fax a drawing developed in CADKEY using a modem? Mark Howgate

North Stonington, Connecticut

Editor's note: Faxing all kinds of files directly from Windows is easy. You can either use CADKEY for Windows or, in the DOS version of CADKEY, create a GIF file of the drawing and then take it into a Windows application for faxing.

There are areas of discussion much more important than laseriet drivers, etc. How about some of these topics for us frustrated architects discussed from the psychological side: frustra tion of which CAD system to switch to; anxiety over looking at ads in the paper where they want ACAD experience of 4 years or more; fear of getting too old to work with no retirement plan; fear of having no work and having to work at McD's; frustration about the type of design we are often forced to do.

I enjoyed the CADKEY tech tip about editing the STA-TUS.TXT file in the July issue. It's been one of my pet peeves having to go through the "MORE" command every time I want to change one of the variables. I would like to add a column along the right side of the display for the immediate mode commands so they could be picked at random via the mouse. This would cut down on the carpal tunnel fatigue which is causing me so much trouble. Any ideas?

Bertan Copp Monmouth, Orego

Welcome to the magical world of computers where you can do ten times as much stuff with one third the effort and blow it away with one mouse click.

Walt Silva Conceptual Product Development West Orange, New Jersey

It is not really a big deal to learn more than one CAD packge. I started on VersaCAD and operate at least four regularly. It is for this reason I have trouble understanding why certain parties seem so angry with Cadkey because it hasn't progressed as quickly as they had hoped. They make statements like "ABC CAD now runs on Windows. Why doesn't DataCAD?" If you want a different program, then go buy it. First and foremost, I want to do 3D rendering and modeling. To achieve what I wanted, I didn't sit around and bitch that DataCAD wasn't adequate in that direction, I simply use DataCAD to its capacity and when I need to do other things, I use an appropriate pro-

M.McLeod

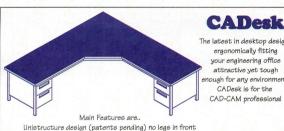

The latest in desktop design, ergonomically fitting your engineering office attractive yet tough enough for any environment. CADesk is for the CAD-CAM professional

top measuring 56"dp at corner, 30 " wide, 1.5 " thick 8ft by 8ft and 29" high surface area of 35 saft Grav Marr-resistant laminate surface, Vanity panels are oven baked polyurethane finished in black, adjustable leas, modular storage modules available.

other sizes available VP7248 LEFT OR RIGHT \$1050.00 \$1098.00 VP9648 \$1285.00 VP7272 VP9672 \$1390.00 VP9696 \$1495.00 CM1 48in long cable mnamt \$1630 CM2 26in long cable mngmt \$850 CG7 grommet thru hole 2in \$9.95 9648R CG12 arommet thru hole 2.25in \$9.80 \$6.60 CG34 grommet thru hole 9/16 SM1 3 draw unit for left side \$395,00 SM2 3 draw unit for right side \$395.00 \$330.00 SM3 2 draw unit for left side \$330.00 SM4 2 draw unit for right side

> Available through Cimtech call for more info. 5717 Wollochet Dr NW, sulte 2b, Glg Harbor Wa 98335

phone 206-858-5233

## **CADKEY WINDOWS**

#### How will Windows 95 Affect you?

#### By Claudia Martin

The hype surrounding the release of Microsoft Windows 95, the operating system designed to replace Windows 3.1, Windows for Workgroups and DOS, has been incredible. In fact, there seem to be as many opinions about Windows 95 as there are users. The major computer publications have covered the topic extensively, but the interests and concerns of those using a DOS-based CAD program often are a little different. The DataCAD Internet DBUG forum has been buzzing for months. Some of the comments on running DataCAD under Windows 3.xx and 95 are included in this issue. The McNeel News, a newsletter for AutoCAD users, opines that, in general, they have found Windows 95 better than Windows 3.1 in many areas. If you haven't taken the plunge yet, you may still have many unanswered questions. I hope the following brief overview helps.

#### User Interface Changes

- Long file names: 255-character file names work only with 32-bit applications that support the feature. CADKEY for Windows supports this feature with one anomaly. The Windows 95 file names allow spaces; using CADKEY, spaces do not work and you must include a character such as an underscore or hyphen.
- · Undo file operations (delete, copy and move): Undo works only on Windows disk drives: if you delete a file on a Novell server, you cannot undo it in Windows 95.
- Easier to learn: Windows 95 is easy to learn for new users of computers or of Windows. Existing Windows users need to budget a few hours to get familiar. If you prefer the Windows 3.1 Program Manager and File Manager, they are included in 95, although File Manager does not support long file names.

• Faster Printing: New 32-bit drivers for many printers are built-in. Applications that use their own drivers may not print faster. CADKEY for Windows uses Windows-supplied printer drivers. .

- · Faster display: Applications that use standard Windows display drivers will benefit, but applications that use their own driver may not benefit. CADKEY for Windows uses Windows graphics dri-
- Faster disk read/write: Most applications, including old DOS and Windows applications, benefit from this feature.
- Better use of added RAM: Windows 95 benefits from added RAM more than Windows 3.1.

#### Hardware and system setup · Support for older hardware: Win-

- dows 95 will run on any system that currently runs Windows.
- Plug and Play: Windows 95 detects many newer devices (printers, modems, etc.) and automatically configures the system. Older devices or older devices plugged into older computers are not always detected and must be manually configured.

#### Resource use and crash protection

- · Expanded system resources: You can run more applications before running out of memory than you could in Windows 3.1. And Windows 95 cleans up after applications that don't give up resources after exiting.
- · Protection from ill-behaved applications: When a 32-bit application crashes, it less likely to crash other applications. Older 16-bit applications may still crash other 16-bit applications.
- · Better reliability: Fewer General Protection Faults.

#### Built-in networking

- · Cards and cables: To use Windows 95's built-in network features, you'll need network cards and cables for your sys tems. Windows 95 also networks to Windows NT.
- · Computability: Support for Novell, Windows NT Servers, TCP/IP, PPP, SLIP and others.

#### Hardware Requirements

The rock bottom requirements for upgrading a general office system to Windows 95 are: a 386DX or higher processor, a mouse, 4MB of RAM, and 10-40MB free disk space depending on your current operating system (see chart below). However, for an efficient CAD system, at least a 486 and much more RAM is recommended. In fact, Cadkey recommends a configuration of a 486 CPU with 16MB of RAM for optimal operation of CADKEY for Windows.

Windows 95 does not require a permanent swap file. CADKEY will need to plan for a dynamic swap file. The exact optimal size is still being determined, but CADKEY now assumes users will need 20MB free disk space for the dynamic

#### Disk space required for Windows 95

| Upgrade from | Disk space require |
|--------------|--------------------|
| DOS          | 30-40 MB           |
| Windows 3.1  | 20-30 MB           |
| Workgroups   | 10-20 MB           |

#### CADKEY for Windows and 95

CADKEY for Windows was designed to be compatible with Windows 95, but it doesn't yet do multi-threading or other Win 95-only stuff. A few glitches in the first release have been resolved in the second release of CADKEY for Windows, which shipped last month. Look for continual improvements.

#### What you should do next

Before you install Windows 95, back up everything on your system. Users and managers should read the book "Introducing Microsoft Windows 95" from Microsoft Press (\$12.95). Computer support people should get the "Windows 95 Resource Kit" from Microsoft Press (\$49.95) and review the implementation plan in the front.

Free information is on the Internet at http://www.microsoft.com/windows/ techsup.htm.

#### CADKEY **PRODUCTS** AN UPDATE

CADKEY For Windows -Release 2

CADKEY for Windows is quickly maturing into 3D CAD tool of great strength. Release 2, now on the streets (and surely on lots of computers), contains many, many functions and enhancements not available just a few short months ago in Release 1. For starters, FastLITE, a basic surfacing program, is included. Also available is Advanced Drafting Module, the enhanced detailing CDE from Baystate Technologies and the CKLisp CDE, a LISP interpreter from Bitwise.

A few of the other enhancements are the ability for users to assign functions to the mouse buttons (up to 8 additional functions for a three-button mouse); the ability to close CDEs that are not in use to free up RAM; the filling of True Type fonts for both display and printing; and the ability to install and run CADKEY for Windows over a network

#### CADKEY 7.05 DOS

The latest version of CADKEY for DOS contains several enhancements not available for the original version. A complete list is included in README.705 file on the CD. A partial list of changes for 7.05 includes data loading speed enhancement for parts containing Advanced Modeler or FastSURF entities; polygon selection fix for lines, polylines and polygons; update of arrows and witness lines for auto-centered dimensions; box moving of out-of-plane entities which use the construction plane matrix specified; and selecting only drawing instance entities when you update a layout scale.

#### \$69 DIALWIN.CDE \$69 The CADKEY WIN DIALOGBOX-Simulator!

Runs your CDL, CDX, CDE Programs under CADKEY WINDOWS Pricing: User \$69/seat Developer \$499/application

Accepted: Mastercard/VISA/American Express AGS GmbH . Mollenbachstr. 37 . D-71229 Leonberg Germany Phone (49) 07152/42081 • FAX (49) 07152/74166 • Compuserve 100145.3531 Internet info @ags.de DEMO Version on BBS EuroBox (49) 7152 977141

## EDITORIAL SUGGESTIONS?

We'd like to know what's on your mind. Why not fax us (at 509/928-4937) any questions you'd like to have answered or topics you'd like to read more about in KeySolutions?

THANK YOu!

## Customize your CADKEY DOS icons for multiple projects

By Larry Maldarelli, Editor CALCAD Newsletter of the SouthernCalifornia CADKEY Users Group

There is no way to go back once you have become accustomed to working with the Vibrant Driver Icon System. This system represents the single most significant improvement that Cadkey has ever made.

The latest modification I have made to the icon system allows you to have a generic set of customizable buttons that can be used on project after project. I have made some arbitrary assumptions that should satisfy most users. They are:

 Each solid is on a separate level (an item in your assembly may be composed of more than one solid).

 Subassemblies will be composed of 10 levels.

With these assumptions in mind, I have generated a set of buttons as follows: There are 48 buttons, 1 through 24 and N1 through N24. Button 1 turns on levels 11-20; button N1 turns them off. Button 2 turns on levels 21-30; button N2 turns them off, and so on, Levels 1-10 and 251-255 are left uncontrolled so you have a place to put layouts and stuff that you want to stay on (or off) whilst you turn the various parts of your assembly on and off.

These buttons work just like the first set - they are all CADL files that turn on or off the required levels - so you need these files as well. In the interest of time, I am going to assume you can generate the required buttons.

First, generate the buttons 1-24 and N1-N24. Now make your Assembly Panel and give it a three- or four-digit name that relates to your assembly. Copy into this panel as many sets of buttons as the number of parts expected in your assembly. A neat way to arrange this panel is to put in the "On" buttons first and stretch it horizontally until there is only one row. Then add the "Off" buttons, and if you are careful and mess around a bit, you can get them to form a second row with the "Off" buttons directly below the corresponding "On" buttons.

I have found the upper righthand corner of the drawing area to be the least-used area, so that is where I put my working panels.

Now follow this next part carefully, it's the key to the whole thing. When you have the panel arranged to suit yourself, export it using the Export panel in the Icon Grabbag. Use the Default .RES name and immediately Import the same .RES file. This adds another set of icons with the same keyfaces to the Icon Grabbag. This second set is related to your working panel and you now can change their names to descriptors of the parts in your

assembly without the names of the generic set changing as well.

Remember that the icons in the Grabbag are funny: You can have two buttons with different keyfaces that perform the same function and you can have two buttons with the same keyface that perform different functions. So, be careful.

Now you can start working on your assembly. As you add parts to each block of levels, rename

the keyface to something you recognize as the subassembly. If a particular subassembly won't fit in 10 levels, just assign two groups to the same subassembly. If you

have the buttons arranged so the "Off" buttons are all immediately below their corresponding "On" buttons, there is no need to rename the "Off" buttons.

Yes, your Icon Grabbag gets full of trash, but who cares? This system combined with a customized workspace allows you to dance through your assembly with the greatest of ease. If you are lucky enough to have a Spaceball as well, you have an extraordinary combination - far more powerful than what we have seen from the Windows version of CADKEY so far and probably

All of these files, plus my customized workspace files and a demo

very far into the future.

assembly, are available for \$10. Personal checks only please. Write to:

> CALCAD Publishing Customization Files 13171 Silner Rivch Drine Tustin, CA 92680

This article first appeared in CALCAD August 1995, the newsletter of the Southern California CADKEY Users Group.

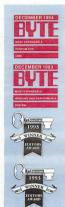

#### Xi: 1995 Fastest AutoCAD Pentium!

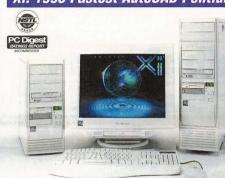

"The Xi P100 NTower turned in the fastest timings... a unified system that bests the rest of the field." Devid Cohn, CADalyst June 1995

The Xi P66 NTower urned in the faste

be the fastest com-puter we ever tested." David Cohn, CADalyst

from Xi turned in the fastest results of all

n. CADalyst

#### FOR 4 YEARS IN A ROW XI DELIVERS AWARD WINNING AutoCAD SYSTEMS:

#### Xi P75 MTower SP PCI + ISA: \$1,759.00

- Intel Pentium 75MHz, 256KB WBCache
- 4xPCI, 4xISA (1 Shared) Flash Bios 8MB RAM 70ns 850MB 11ms H.Drive
- Diamond Stealth 1MB PCI
- 15" Flat Square Tube .28dp 1280x1024 TEAC 1 44 101 Keyboard 3B Mouse Xi 10Bays Mid-Tower Case 250W UL F MS DOS 6.2x, WFWG 3.11

#### Xi P90 MTower SP PCI + ISA: \$2,989.00

- Intel Pentium 90MHz, 256KB WBCache 4xPCI 4xISA(1 Shared) Flash Bios
- 16MB RAM 60ns,1.27GB 10ms Drive Diamond Stealth 64Video 2MB PCI
- 17" FST .26dp 1600X1280NI 66Hz TEAC 1.44, 101 Keyboard, 3B mousi Xi 10Bays Mid-Tower Case 250W UL PS MS-DOS 6,2x, WFWG 3,11

#### Xi P90 NTower DP PCI + EISA: \$3,989.00

- Dual Pentium\* 90MHz, 256KB WBCache 4xPCI, 4xEISA, FL-BIOS, RAM exp. to 512MB
- 32MB RAM 60ns 1.05GB 9ms FSCSI-2 PCI HD Diamond Stealth 64Video 2MB PCI
- 17" FST .26dp 1600X1280NI 66Hz TEAC 1.44, 101 Keyboard, 3B mouse
- Xi 11Bays Full-Tower Case 300W UL PS MS-DOS 6,2x WFWG 3,11

#### **MULTIMEDIA PRO KIT**

#### **MONITOR UPGRADES\***

#### 100/120MHz UPGRADE

Cr LAB SB PRO 16 Quad Spd CD-ROM Drive Labtec Spkrs, Choice of CD-Titles \$349.

MS Office Professional 4.3: \$ call

Viewsonic Micron control EPA "Green" 1600x1280NI .28/.25dp 20": \$599 21": \$1,045 120MHz Pentium speed upgrade: \$ CALL 100MHz Pentium speed upgrade: \$ 199 Xi486-66 Workstationer from \$ 1.199

Xi Certified for AutoCAD 13, CADKey, Microstation, Windows NT & 95, Novell. 100+ Options available, call for a free Custom Quote. Lease from \$68/month.

CALL TOLL FREE USA & CANADA 1-800-432-0486

IN CA: (714) 498-0858 FAX: (714) 492-6571

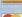

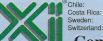

+506-2-33 09 33 +46-660-55 900

+562-23 56 695 Warranty: THREE YEARS on most monitors. One year on systems. Xi-ONSITE optional express free replacement parts shipping. 30 day money back +41-91-56 15 78 guarantee. Life time Toll-Free HW Tech support.

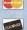

omputer Corporation

980 Calle Negocio, San Clemente, CA 92673

## CADKEYTECH

#### **Productivity Tool**

#### **DIALWIN EASES TRANSITION**

If you use the DOS version of CADKEY and plan to add or change to CADKEY Windows, you may face a potentially big problem. Many existing CADL and CDE programs don't run properly under CAD-KEY Windows. Specifically at issue are the dialog boxes and icons, common graphical elements in many CADL and CDE programs. The functionality of most CADLs and CDEs in the DOS version of CAD-KEY is not supported in CADKEY Windows. This makes it impossi-ble to use these programs under CADKEY Windows. Many valuable software tools cannot be used at this time under CADKEY Windows.

These CADL and CDE programs can be made to run under CAD-KEY Windows, but several things must be done. CADL programs must be rewritten, line by line to C language. Then they must be compiled with VISUAL C++ into a CDE. The new CDE must be tested with the various environments: Windows 3.1, Windows 95 and Windows NT. This requires much effort and time even for smaller applications. Complex CDEs also must be completely rewritten. However, the most time-consuming aspect of all can be creating the dialog boxes for the newly rewritten CADL and CDE programs.

DIALWIN is a dialog box simulator for CADKEY Windows which lets you work around some of the above procedures and minimize customization efforts. DIALWIN creates the missing dialog boxes automatically in CADKEY Windows after a CADL program is compiled with the CADKEY Windows CADL compiler. For CDEs, the DIAL-WIN SDK must be used. It is a part of DIALWIN especially for CDEs, It provides the link to CDE functions similar to the DOS ver sion. After compiling with VISUAL C++, the new CDE can be used.

This makes DIALWIN a valuable and cost-effective tool for all CADKEY users who want to use the Windows version, but do not want to give up the help which CADL and CDE programs provide.

DIALWIN costs \$69 per CAD. For developers who want to ship

DIALWIN with their application, the one-time cost for each applica-

DIALWIN is produced by AGS GmbH in Leonberg, Germany.

Orders and payments can be handled by MasterCard, VISA or American Express, Information, ordering and support can be handled via email: CIS infoags 100322.2270; Internet info@ags.de; BBS 49 7152 977141; fax 49 7152 74166.

#### THE SHELL GAME

## Can you pick the right one for your desktop?

By Sherry Dahl-Montee

If you're like me, your Windows desktop is probably a mess. I have loaded countless colors and bitmaps in an effort to "design" a personalized look for my desktop, but I usually end up going back to a green rivets back-ground and my "same old" groups. I wanted something that would perk up my senses and simplify my comput-ing life, so I checked out some of the latest desktop utilities. I didn't realize how many shells and utilities existed until they started to pile up on my desk! I diligently loaded each one, used it and assessed its value to me based on the following simple tests: Was it intuitive; did it really do the job; did it "mess" with my system? I chose one of the following applications for its simplicity.

Can you guess which one? (Check the answer at the bottom

#### Dashboard 3.0 from Starfish Software

This program seems to be designed for a very specific market, which doesn't include me. I work with a LOT of applications and files, and I seem to have 10 things going on at once. Dashboard kept my desktop clean, with QuickLaunch panels, nine different screen setups, instant reminders, Taskbar, Resource Gauge, Toolbar buttons, Dashboard Run feature for running DOS commands, and Sticky Apps. But, it also became tedious to look at after about 15 minutes.

I think Dashboard made the mistake of trying to offer the user everything up-front, literally. To keep this short and sweet, kudos to Starfish for the interesting idea and good programming, but the design needs some serious work.

For more information call 408/461-5800.

#### Drag and File 2.0 from Canyon Software

Drag and File looks like just another File Manager, but once you load this utility, you may never use File Manager again. Drag and File is actually a bundle of three tools for serious file management.

Drag and File options: copy, move, view, zip, and drag-and-drop files from multiple windows in a single operation, tag directories and files across drives, view file lists from any combination of drives or directories in more than 40 file formats, copy any view to the cliphoard and print it

Drag and View Gold options: view almost any file or document without owning or opening the application, accesses up to 100 files at a time with unlimited windowing, copy or print any selection of any view, multiple windows for comparing files, text searches in HEX or ASCII, and built-in accessory launcher.

Drag and Zip options: Drag and Zip is the convenient way to turn File Manager into a zip file manager. Just drag your files to the zipper icon, give the path and name, hit enter and your file is zipped; you can extract files just as easily — drag the zipped file to the zipper icon and a viewer window pops up showing all the files in the zip file, where you can extract, delete, view, or launch any of the files. Also included are links to the World Wide Web for downloading GZ and ZIP files, and built-in Integrity Master virus checker. I consider this application a must-have for any Windows user who works with zipped files.

For more information call 800/280-3691 or 415/453-

#### Plug-In for Windows 2.5 from Plannet Crafters Inc.

Attention all Windows users — go out immediately and get this product! Plug-In passes all of my criteria: intuitive, easy on the "system," performs great with a wonderful variety of options. Plug-In operates "behind the scenes" but is always available; it doesn't make Windows different, only better. Plug-In is composed of various smaller utilities, which either enhance or add functionality. It even can be used as an addition to a thirdparty shell. I was delighted with all the options and enhancements and, to my amazement, it used next to nothing of my system resources. Some of the features are: Control Center graphical front-end, custom cursors nested groups, resource alerts, quick run menu, fully configurable title bar displays, alarms, scheduler (rates a "10"), event sounds, Talking Clock and Chimes, pre-

See SHELL page 10 A

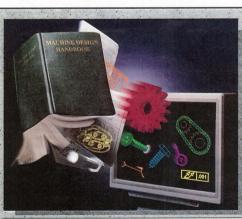

#### Other products available from Baystate Technologies:

- Bill of Materials Database Generator
- III 2D Mold Designer
- **Professional Tablet Overlay** ■ POINT 3™ Continuous Improvement Software

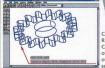

VIEWER/REDLINER View and redline notations in CADKEY (.prt)

files and raster files without having to instal CADKEY and without changing the original part files! Runs in Windows<sup>TM</sup> so there's no need to know CADKEY to run it. Users can copy and paste data to other applications for more efficient communication of changes back to the designer. Ideal for custome service reps, shop floor people, sales engineers, and technical support applications

## DRAFT-PAK

#### The Machine Design Handbook for CADKEY.

Created by Mechanical Designers, DRAFT-PAK Productivity Software dramatically accelerates routine design and drafting operations and reduces the burden associated with tight deadlines and short design cycles. It's like having a Machine Design Handbook in your computer!

- Dynamic, WYSIWYG Interface
- Dynamic Wove / Edit
- 2D & 3D Parametric Geometry
- **Dimensioning & Detailing Drawing Layout Enhancements**
- **User-Programmable Libraries**
- **Productivity Routines**
- Work-Smart Utilities

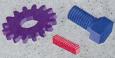

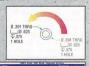

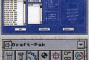

To order or to inquire about our other products, contact your local authorized CADKEY/DRAFT-PAK dealer. For dealer referral in USA/CANADA call: 1 (800) DRAFTPAK / 1 (800) 372-3872

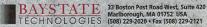

DRAFFPAK is a registered trademark and PDINT 3 is a trademark of Baystate Technologies, inc., CADKE trademark of Cadkey, inc. WINDOWS is a trademark of Microsoft Corp. All products sold separately.

#### **FURNITURE** from Page 1

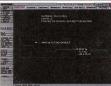

perform many engineering calculations and decided to use CADKEY Analysis. We modeled the same piece in Analysis, and after several false starts (this

be required to

being our first experience with Analysis), came up with stress loads similar to those found by manual calculations. Figure 3 shows that the maximum compressive stresses are 58,000-63,000 psi (versus

62,000 psi by manual engineering calcu-

Rather than simply increasing the solid steel cross section, which would have added weight and cost to the part in a very simplistic and

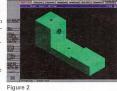

redesigned the Adjustable End Stop completely. This new design sandwiched the steel supporting strap between a shorter and thinner upper solid steel piece, 1/2-inch thick

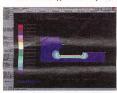

Figure 3

longer and thicker, but lighter piece welded structural square tubdesign is shown in Figure 4. Before doing any live tests.

wide, and a

#### **CRIME** from Page 1

tinent information. For example, he recently worked on the case in which a house was shot at, but little physical evidence was available. At the scene, Breuninger used his palmtop computer to record the basic dimensions of the residence and the entry and exit points of the gunshots. From those points, he drew vectors to determine the angle and trajectory of the shots.

Back at the office, he transferred the information from the palmtop to his PC, which is loaded with CADKEY Windows version 7. The transfer can take place by cable, modem, flash disk card or by infrared. The information gathered at the crime scene is converted from the early version of CADKEY to version 7, where it can be "dressed up" with refined points and vectors. This final draft is converted to a DXF file and moved into DataCAD 6.

In DataCAD, Breuninger "furnishes" the model with furniture and human forms. The completed model now can be set up for walk- or fly-throughs, taking the viewer into the scene from any angle.
"You can 'walk' inside a model and look in a (bullet)

hole right down the vectors," he says. "With a mystery,

Breuninger cited a case in which seven people were murdered at a Chicago-area fast food restaurant. From his DataCAD model of the crime scene, Breuninger was able to determine the trajectory of the bullets and, from that, the suspect's height - a valuable piece of information in a case with few clues.

To further refine his models, Breuninger moves them from DataCAD to Renderize from Visual Reality. From there, the animations can be transferred to videotape. Just such a process was used to animate a computer model of the two murders in the high-profile O.J. Simpson case.

Animated computer models have been accepted for use

in courtrooms across the country, provided they are based on accepted factual evidence in the case. Breuninger said particularly helpful in presenting complex information that could confuse a jury.

"Instead of a dry recitation of an evidence technician's

report, you can see it in a three-dimensional model," he

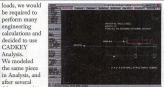

Figure 4

we tried to model it using Analysis, However, Analysis is not capable of modeling any parts that have a varying cross section through the Z-axis, as the tube/solid composite would. So, we modeled this assembly as a

solid cross section instead. Analysis came up with a solid of sufficient size to withstand the required loads (allowing for a safety factor) without exceeding the yield point and resultant permanent deformation. The stress plots of this final required cross section are modeled in Figure 5 (for maximum tensile stress) and Figure 6 (for maximum compressive stress). CAD-KEY was then used to obtain the moment of inertia of this solid cross section and, from this, a tube/solid composite assembly was designed with the equivalent moment of inertia through its new centroid. In bending a steamed piece of maple, this design performed flawlessly.

Veritas is writing a comprehensive manual on the general subject of steam bending and how this relates to the product.

Other components that make up the Adjustable End Stop were similarly modeled, as were the other components that allow the more complicated Sbends and Change of Plane Bends.

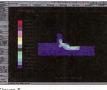

Figure 5

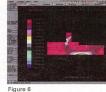

Veritas Tools Inc. Research and Development Grout 2680 Queensview Dr. Ottawa, Ontario, K2B 8H6

613/726-1062 613/820-7303

# Free Cadkey Viewer Now Included

The easiest to use document management software for all types of engineering drawings and documents now a PRT Cadkey viewer at no additional cost. Now Purchasing, Production or any other department who needs it can view up-to-date and accurate Cadkey files (as well as 149 other formats) at their workstations without the application software.

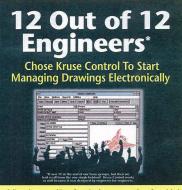

Call now for a copy of Kruse Control or for your nearest Kruse Control dealer. . AMERICAN EXPRESS . MASTERCARD ACCEPTED 800-272-5659 FAX 610-269-1004 Cadkey engineers everywhere are choosing Kruse Control because it has all the functions they need and it's easy to get started. Here's what they are saying:

"This really works, right away, and it's simple to understand." (Open-architecture Windows™ software)

"It was easy to learn and took almost no time to implement." (Free step-by-step guide shows you how to get started in just two weeks with no loss in productivity.)

"Views all my files." (150 different formats)

I can now attach letters and spreadsheets to my drawings, too." (Kruse Control is a total document management system that can grow with you.)

"Simple to use!" (Kruse Control was designed by engineers who work with drawings every day, not programmers.)

"An easy and affordable way for other departments to reference our engineering information." (At \$198, this is one of the greatest values in CAD-related software.)

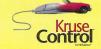

# REVIEW PORT

#### A Case Study

#### ELECTRONIC DATA MANAGEMENT AND THE BOTTOM LINE

By Barry H. Ward Vice President of Engineering AVO International

AVO International is one of the oldest and largest providers of test equipment and measuring instruments for applications associated with the transmission of electricity. The company has designed, manufactured, sold and serviced equipment and systems for more than 100 years. (AVO stands for Amps Volts Ohms.)

The electronic industry is among the most complex and rapidly changing industries of modern times. The difference between our core technology 100 years ago and that of today is like the difference between an abacus and a computer. The way we conduct our business also is radically different. Computeraided engineering and electronic data technology have created some interesting new challenges and opportunities. Our draftsmen and engineers now produce 100 percent of our new drawings in CADKEY. In addition, we have converted nearly 40,000 aperture cards into electronic raster files.

When we changed to creating and storing our documents electronically, we realized immediate productivity dividends, particularly in the drawing and editing of designs. However, we needed to keep control of our everexpanding electronic library. We wanted a management tool for all the drawings that would allow us to keep the files organized, maintain their integrity, and facilitate the sharing of engineering information with other company departments. Recently, we implemented such a tool. The program, Kruse Control<sup>TM</sup> for Windows, has allowed us to

accomplish our goals in a very short time.

The primary benefit of Kruse Control for our engineering and design departments is its checkin/check-out system which helps control document access, protect approved drawings and eliminate wasted time associated with misfiled documents (both electronic and hard copy revisions). Like any company with many people handling many drawings, we had our share of problems with lost documents, same-generation revisions coming from multiple sources, and the like. Kruse Control takes care of these situations automatically. Its intuitive methodology meant our draftsmen and designers could use it right away.

The engineering department was responsible for the implementation of Kruse Control and we worried about the resources required to enter 40,000 aperture cards and nearly 2,000 CADKEY drawings into the system. Our concern was not only the time it would take, but the degree of technical knowledge required. Fortunately, Kruse Control shortcuts allowed non-technical, clerical staff to perturbed.

form all data entry. Hollerith data from the aperture cards was captured automatically and entered into Kruse Control during the scanning process. (The software manufacturer, Kruse Inc., an engineering services firm, also performed the electronic conversion for us.) This automated process took care of the majority of our data entry. For our existing CADKEY drawings, once we identified the name of the file and document path (i.e., where the document is located on our network), we simply called the document up on the Kruse Control viewer and

typed in the remaining information (project, draftsman, approval status, etc.) directly

approval status, etc.) directly from the title block on the drawing. All we had to give our clerical staff was a list of documents and their locations. With this information, they found that they could enter up to 50 documents an hour. We were up and running on Kruse Control in less that two weeks.

Engineering information is the lifeblood of our company and like blood, information needs to flow everywhere. Currently, our purchasing, manufacturing, quality control, inspection and repair departments also are using Kruse Control to access the information they expected they are considered to the control of the control of the control

ductivity.
Purchasing uses Kruse Control in bidding projects to suppliers. All purchasing personnel have search, viewing and printing privileges. They can search for a document by part number, drawing number, assembly number or any other field criteria Field names in Kruse Control are easily customizable so we didn't have to change our naming convention. A real advantage is that other departments do not need CADKEY on their computers. They can print right from the Kruse Control viewer to any printer on our Windows-

based PC network.

Kruse Control is not a failsafe security system, but it does
allow us to give various access
privileges to different people and
departments. No one outside the
engineering department can
check a drawing out for revision,
and only those with system
administrator privileges can
delete files. Built-in reporting
tracks all checked-out drawings

by user, giving us much better control of drawings.

On the shop floor, the supervisor of each group has Kruse Control on his or her terminal to answer any questions that may arise. If the assembly group has a question about how two components fit together, Kruse Control lets them find the appropriate engineering drawing, view it on-screen or print a hard copy to find the answer. We have saved countless hours of wasted time by giving them instantaneous access to this information rather than forcing them to locate the original document (which may have been misfiled) or interrupting someone from engineering. Similarly, our quality control, inspection and repair departments use Kruse Control to quickly view or print drawings.

All departments have expressed a similar response to Kruse Control. They have found it unobtrusive and easy to use, yet very powerful in its document search, editing and management capabilities. We are investigating expanded use of Kruse Control to include some of the other types of documents it supports (word processing, spreadsheet, PICT/TIFF, etc.), using it in other departments and doing some customization to accommodate our ISO 9001 implementation. At AVO, we believe that managing our documents electronically with Kruse Control provides a competitive advantage because it allows us to share information quickly and accurately. And at less than \$100 a seat, we have resolved our document management issues at a very reasonable cost.

For information, call Kruse Control at 800/272-5659 or fax 610/269-1004.

#### SHELL from Page 8

viewing "readme" does, installing applications, international settings, screen saver enhancements, restrictions settings, exclude dialogs, History List, and Jump To lists. Plannet Crafters offers Plug-In as shareware, with a registration fee of only \$20. Considering the price and functionality of software today, you can't possibly miss with Plug-In.

For more information call 800/651-1000 or 404/998-8664.

#### PRAXIM' Command Shell for Windows Know someone addicted to the DOS

command prompt and uncomfortable using Windows? Then take them for a test drive with PRAXIM. This shell is designed for the techie who refuses to change his or her computing ways. PRAXIM will make their Windows life much easier, because they can still use all of their favorite DOS commands directly in Windows and also reap the benefits of the graphical interface. PRAXIM lets you: start any Windows or DOS application using name fragments, review previous commands, define aliases and create batch files, run several commands at once, reuse names as input to the next command, customize hot keys, mouse clicks, and desktop clicks, redirect command output, drag-and-drop files, and configure your toolboxes and desktop. When you start PRAXIM, a desktop toolbox called Favorite Tools pops up, which can be configured to hold your favorite or most important applications or files. This shell is one of the more robust of all the shells I reviewed and I give this one "thumbs up." I recommend this shell for anyone who regularly bounces between DOS and Windows applications.

For more information call 800/634-9808.

#### SpinWizard from Tanisys Technology

The SpinWizard desktop is designed like a color carousel, with 96 available buttons sorted into eight color rows. It didn't take long for me to set up my icons on the carousel, with the most time being spent on clearing buttons that defaulted on setup. I ran into a problem with the size of the carousel - it can be adjusted somewhat. but the adjustments are very limited. Since I use small fonts on my system, and I couldn't size the carousel large enough, I was forced to view teeny-tiny text on teeny-tiny buttons! Other than the small-font sizing problem, I found this to be a very good application. All buttons can be defined and saved (just in case you delete a button and want it back), all commands can be reached using mouse or keyboard or hot keys, dragand-drop button management for fast defi-See SHELL, page 23 d

Finally -

A book to help you decrease your time to market and increase development productivity using CADKEY techniques

## "Effective Product Development"

By Walter Silva

- ✓ conceptual modeling
- ✓ sound modeling concepts
- ✓ images in documents
- ✓ high-speed construction techniques
- ✓ rapid error-free wireframes
- ✓ successful rapid prototyping

Save \$\$\$ with your pre-paid order!

Pre-paid: \$21.95 Retail price: \$29.95 plus \$4.95 shipping/handling Visa/Mastercard

To order, call or fax: Value Engineering Associates 509/928-5169 fax 509/928-4937

# **DataCAD**

#### TECHNICAL SUPPORT

YOUR source for DataCAD solutions, quaranteed!

On-line experts to answer your drafting, modeling and productivity questions. Seven years supporting the DataCAD industry with systems, training and technical support; we can solve YOUR problem! ......MADURA STUDIOS, INC.

8:30 AM to 5:30 PM Eastern Standard Time, Monday through Friday

900 820 CADD

# **IGES**

#### By Ken Erman . Cadkey

Transfer of design and engineering data has been a challenge for centuries. In earlier times, designers had to be present during the manufacturing process to ensure that their product was made correctly, and to be ready to deal with any changes required to make manufacturing possible. The Industrial Revolution intensified this problem when products went from being manufactured by hand in small quantities by the designer himself, to huge factories where products were mass produced by machines and individuals who were separated from the actual design process both physically and educationally. Designers' sketches became engineering drawings, where critical data was transferred from the designer's head to paper. The drawings became the means of product creation. CAD technology greatly increased the ability to produce these drawings quickly. The technology inherent in 3D, CAD and CAM has the need and opportunity to exchange more than engineering data on paper. What if users of different CAD/CAM systems could exchange data between themselves? Wouldn't this make product manufacturing easier, quicker, more accurate, more dependable and profitable?

#### What is IGES?

IGES is an acronym for "Initial Graphics Exchange Specification." IGES was created in 1980 by a collection of industry and government representatives with the goal of being able to transfer electronic CAD data from one system to another. One of the goals of IGES is to eliminate the need to re-create data when two different CAD systems are used in a project. In the past, CAD data was plotted and passed on from one contractor to another, who then had to re-create the data in their CAD system. Since 1980, IGES has been upgraded several times. The current version is IGES 5.3. Each version has improved the specification by adding new entity support and refining existing definitions to improve translation capabilities. Despite problems encountered with early versions of the specification and translators implemented from it, IGES has now become an accepted and widely used mechanism for the transmission of CAD/CAM data.

#### CADKEY and IGES

CADKEY has been an active participant in the creation and refinement of the IGES specification since 1984, and has had a commercially available IGES translator since 1985. The first IGES translator written for CADKEY 2.0 supported version 2.0 of IGES. Since then, CADKEY has continually improved its IGES translator. Today, CADKEY is known for having a clean, robust translator that closely adheres to the IGES specification. The current CADKEY IGES translator supports IGES version 5.1.

#### Identifying IGES Benefits to the Customer

IGES make it possible for users to exchange part files without CAD systems. This is advantageous because CADKEY users can get data from suppliers and clients, (regardless of the CAD program of origin), modify it in CADKEY and return it to them, all without having to purchase a different CAD system for each customer. IGES should be pursued as an option for every company that is involved in the transfer of product information. If a supplier can send a file with CAD data instead of a blueprint, the user is that much further ahead in the manufacturing process.

If you are considering IGES, you need to sit down with the customer and examine their current practices to determine if IGES will offer productivity gains. Will it enable them to get a head start on designs? Will it give them a competitive advantage with future projects?

Every potential and existing customer should be questioned regarding the origin and ultimate destination of the

# System-to-System Data Transfer Remains Key to Manufacturing Success

data they produce. If, at any point, another company or CAD/CAM system is involved, IGES becomes a potential solution.

#### Proving the IGES Solution

IGES is not a magical black box. It cannot make miracles occur, no matter what a vendor claims. To prove that IGES works, and then to use it as a sales tool, requires work by both the sales staff and the customer themselves. The goal is to give the customer the correct information to enable them to evaluate IGES as a realistic solution. The following steps can be

used as guidelines in this process

 Establish what the customer wants to gain from a translation.

This is a critical step in selling IGES as a solution. No matter how good the translator is, if it doesn't meet customer's expectations, it is a failure. To establish the customer requirements, consider the following: Do they want 2D drawing data, 3D model data, or both? Many users are going to manufacture parts and are interested only in the 3D model, so 2D drawings are not important. Each customer's needs will be different.

2. Identify the CAD systems they will use to translate data.

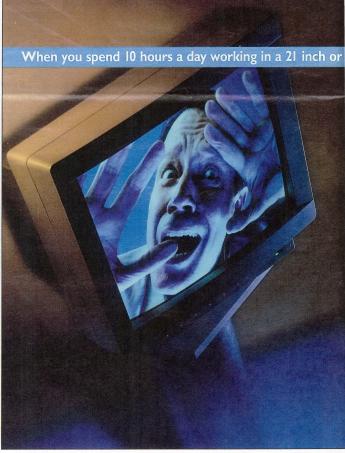

#### What if users of different systems could exchange directly? Wouldn't this make manufacturing easier, quicker, more accurate, more dependable and profitable?

3. Determine if the IGES data will be used uni-directionally or bi-directionally. In other words, will data be transferred from system "A" to system "B" only, or will is it required that the IGES data be sent back system "B" to system "A"?

4. Get entity mappings from all of the IGES translators involved. Entity mappings do nothing more than explain what a translator does with an entity. This is necessary because different CAD systems do not always support the same IGES

Because the IGES specification is so broad (covering everything from 2D wire frame, to electrical design, to Finite Element Analysis), it is possible for two excellent translators to be unable to exchange data because no translator supports the entire specification. By establishing the entity mappings, you will be able to determine the commonly supported areas of the specification and the way entities are mapped from one system to another. As an example of a mapping, a line in CADKEY is mapped to IGES as a line, and an IGES line entity is mapped into CADKEY as a line. This may sound simplistic, but this information is vital to determining translation capabilities. Entity maps are useful in determining how drawings will be created. CADKEY distributes its entity mappings in the back of the manual.

After gathering the above information, a series of tests can show the users involved exactly what to expect when IGES becomes a part of their production environment. The types of tests that are useful include simple loop tests, unidirectional tests and bi-directional tests.

A simple loop test involves nothing more than starting with a normal working file, similar to what will be translated between the two systems involved, and translating it out to IGES. This file is then translated back into the original CAD system. After completing this test, the user looks at the file to determine what happened during the translation process. This can help to determine what may happen when another system is involved. Do not be alarmed if there is not 100 percent success; note the problems and proceed further.

A unidirectional test is a one-way trip from one system to another. This is accomplished by starting with a file that is representative of the files to be translated. System "A" translates the file to IGES, system "B" then translates the file into its part file format. System "B" then is used to test the integrity of the file passed. These tests are dependent on what the user has deemed important to the operation. Many times, it is helpful to send a plot of the file produced by system "A"

#### **IGES Seminar Set for November**

International TechneGroup Incorporated (ITI), a leading supplier of product data integration solution will host an IGES (Initial Graphics Exchange Specification) data exchange seminar on Nov. 28-29 at its corporate headquarters in Milford, Ohio.

"Successful Data Exchange Using IGES " is a twoday seminar that will provide in-depth information on the features, function, and applications of the standard and enable attendees to become more proficient and successful in exchanging data between dissimilar CAD/CAM/CAE systems.

Topics to be covered include: common data exchang problems and how to solve them; IGES overview; IGES file structure; entity attributes and relationships; the future of IGES; STEP (Standard for the Exchange of Product Model Data); and much more.

To register or for more information, contact Kristin Saunders at ITI 800/783-9199

to help in testing the results.

A bi-directional test is a two-way test from one system to another, then back. This test begins the same as a unidirectional test and ends up passing the original data back from system "B" to system "A."

#### Evaluating test results.

It is highly unlikely that any test will achieve 100 percent success because of the nature of different CAD systems and the translators themselves. It also is affected by the IGES specification itself. For example, CADKEY has very powerful ordinate dimensions. When modified, they update their values automatically. But take those ordinate dimensions through IGES in a loop test and that ability is lost because the IGES specification does not have a defined method of translating this information.

It is critical to help the customer evaluate the test results objectively. Always keep the customer's goals in mind during the evaluation process. List what translated successfully, what did not translate at all, and what translated but was in a form not desired by the customer.

First, consider the entities that did not translate. How important are they? Are they critical to the translation or only minor inconveniences? For example, if a Rational Bspline doesn't translate, that would be considered critical.

The user then should speak to the user of the original system and see if the B-spline can be mapped to a Cubic Parametric spline within that system. This would then allow translation to be successful. There are certain entities in IGES known as Property Types. These entities are used mainly for communicating non-graphical attribute information. If these entities aren't translated, then it could be considered no problem.

Next, consider the entities that translate, but are not in a form that is desirable to the user. For example, system "A" may send out entities that end up as a CADKEY polyline. If the user wants to modify this entity, they will have problems because of the nature of CADKEY polylines. But the user of system "A" may be able to map those entities to a simple line. Once they are translated into CADKEY, they are fully compatible with the user's

After all the test results have been evaluated, the customer should be able to decide what percentage of the required information was translated. That percentage, as well as the time it would take to re-create the missing information, should be combined to determine what gain would be achieved by using IGES. For example, after translation it is determined that 80 percent of the desired information is received by system "B." The customer then decides it would take 40 man hours to recreate the lost information in his CAD system. At \$50 per hour, this would cost \$2,000. But, to recreate the entire job from scratch would cost five times that in time and money. At this point, IGES looks like a good option. First, it gets the customer in a position to get more work, and second, it gets that work done faster and with less investment.

Ken Erman is product manager for MEC at Cadkey Inc. Cadkey has been an active participant in the creation and refinement of the IGES specification since 1984. This article first appeared the "Product Development Forum Report," a newsletter of PDF, a network of product development profes-

#### Suffering from creative confinement?

Are you growing increasingly frustrated with your current monitor because of limitations in screen size and/or performance capabilities?

#### smaller space, it had better be one terrific space.

Mitsubishi Electronics would like to change all that with its new Diamond Scan® 20H (20"/18.6" diagonal viewable image) and Diamond Pro® 21TX (21"/19.7" diagonal viewable image) ultra-high performance models. Mitsubishi has designed these monitors with everything you need for advanced CAD/CAM/CAE applications.

Foremost, of course, is superb image quality which is as sharp and bright as your imagination. Both monitors feature a Digital Chassis design for enhanced adjustment capabilities, an improved feature/cost ratio and a lighter, more compact enclosure. The Digital Chassis' highly integrated circuitry enhances screen geometry with a full-scan guarantee.

The Diamond Pro 2ITX also incorporates a new evolution in CRT technology trademarked DIAMONDTRON™, which is the newest, most advanced technology available today.

Dynamic Beam Forming is included in both models which enhances and improves screen resolution, maintains beam focus from center to edge, and increases corner resolution

Worried about color matching to your printer or plotter or setting up your display? Not a problem. The Diamond Scan 20H and Diamond Pro 2ITX include color matching software\* that ensures on-screen accuracy. Display setup at your fingertips is guaranteed with Diamond Control software.

All in all, Mitsubishi's Diamond Scan 20H and Diamond Pro 2ITX offer a terrific space in which you can work.

Catch the resolution revolution™ Call us at 1-800-843-2515 in the U.S. and Mexico. In Canada call I-800-387-9630. For immediate product specifications, call Mitsubishi Electronics Qwikfax at 1-800-937-2094.

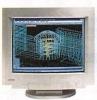

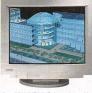

Mitsubishi's ultra-high performance Diamond Scan 20H (20"/18.6" diagonal viewable image) and Diamond Pro 2/TX (2/"/19.7" diagonal viewable image) monitors are ideally suited for all advanced CAD/CAM/CAE applications, including rendering, wire framing or solids modeling.

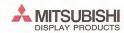

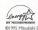

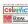

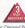

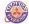

(8) 1975 Missubskil Electronics America, Inc. Diamond Pro and Diamond Scan are registered trademarks and DIAMONDTRON is a trademark of Missubskil Electronics America, Inc. The Energy Star motitiem does not represent EPA endorsement of any product or service. Actual unretourched screen images produced from Autodesk, Inc. (AutoCAD-Release 13, and AutoMision)

\*\*Missubskil market the Colorific Software, kill under its own mane Diamond/Haddon (Gele Calibator Ke).

# EW 2:(0))[(4)

#### SOFTWARE

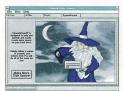

An Infinite Disk screen

Infinite Disk Professional

Infinite Disk Professional is powerful Hierarchical Storage Management software that automates disk management and substantially increases available hard disk space Infrequently used files are automatically comressed and/or relocated to external media. The relocated files still appear to be on the hard drive and the PC operates normally. When a migrated file is accessed, it is auto matically decompressed or recalled from the haddany decompressed or media without disturbing the application in use. Infinite Disk supports quarter-inch data cartridges, floppy disks, optical disks, removable and secondary hard drives, or network server volumes.

Infinite Disk Professional is \$129, and upgrades from Infinite Disk Home or Advanced are \$69.95.

Contact Chili Pepper Software at 800/395-1812 or fax 404/513-7411.

Cadman View ULTRA for Windows

AutoMate Corp. recently released its newest version of Cadman View ULTRA for Windows. Updated features for Cadman View ULTRA include directory and database lookup, extended redline and markup functions, Access 2.0 database configured with full Query by Example (QBE) for enhanced document retrieval, optional extended format module with over 150 formats, and full DLL configurability. ULTRA is available for Windows, Windows 95, and NT. Price is \$399. Contact AutoMate Corp. at 708/676-4636 or

fax 708/676-4699.

#### LANshadow Mirroring Software

LANshadow v4.0 prevents lost data and network downtime resulting from LAN file server failures by "mirroring" (copying) the

rver. Version 4.0 features a Windows inter face, allowing the user to view multiple windows and manage multiple server modules. Mirroring options include continuous, variable start and stop, full back-ups or selected directories and files, back-up one or more servers simultaneously, or mirror two servers in tandem, making them destination servers for each other. Files can be mirrored whether they are open or closed, and mirroring of volumes can be scheduled individually. Priced on a per-server basis, LANshadow is priced at \$995 for the first server pairing (one source and one destination server).

Contact Horizons Technology Inc. at 714/556-1313 or fax 714/556-1216.

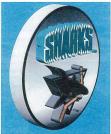

Sports logo created in AddDepth

addDepth" for Windows

addDepth for Windows assists non-professional graphics users incorporate graphics into their work. addDepth allows users to transform existing flat, 2D type and graphics into true 3D artwork by adding depth, bevels, perspective, lighting, shading, and other effects to Type 1 and TrueType™ (ATM) fonts, imported clip art, illustrations created in other programs, or objects drawn directly in addDepth. Features include the addDepth Wizard, a graphics assistant that automates the creation of 3D graphics and moves users step-by-step through the design process; Interruptible Full-Color Preview allows users to adjust and edit their objects without waiting for the screen to redraw; compatible with all major graphics applications, page layout programs, presentation packages, and word

percent compatible with the Macintosh version. Retail price is about \$100.

Contact Ray Dream Inc. at 415/960-0768 or fax 415/960-1198

#### HARDWARE

Datasonix Pereos

Datasonix Corp. offers the Pereos 1GB portable drive for mobile computer users who want to take all their data with them. Each Pereos drive weighs only 10 ounces and is about the size of a bar of soap, runs on two AA alkaline batteries for approximately 300 minutes (actual tape motion), plugs into any PC parallel port and needs no adapter or internal hardware. Pereos includes software tools for managing, tracking, finding, protect-ing, and using your data and applications; offloading and onloading infrequently used files; transferring and synchronizing between desktop and notebook PCs; and complete backup and restore capabilities. System requirements include DOS 5.0+, Windows 3.1, Intel compatible 386 or above, and 12MB free disk space. Suggested retail price is \$499, with 1GB cartridges available for \$28.95 Contact Datasonix Corporation at 800/328-

2779 or 303/545-9500.

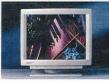

SuperScan Digital Monitor

SuperScan Digital Monitor

Nissei Sangyo America announces the release of a family of 21-inch monitors with flat CRT, Invar shadow mask, AR coating, horizontal scanning frequency range of 30-107kHz and vertical scanning frequency range of 50-160Hz, resolutions up to 1600x1200 at 85 Hz, 0.26mm-mask pitch, controls for power, color, balance, contrast, screen position and size, pin cushion, trapezoid, rotation, parallelogram, degauss, memory store, Easy Menu' on-screen programming, and moire¢ reduction. SuperScan monitors are compliant with MPR II emissions standards and Energy Star guidelines. Sug-

gested retail price begins at \$1895 Contact NSA Hitachi at 617/461-8300 or fax 617/461-8664.

StudioPad<sup>13</sup>

Hitachi Digital Graphics has introduced the StudioPad 4x5 graphics tablet, which features a 15-key function menu bar and an overlay drawing surface. The menu bar eliminates the necessity of returning to the keyboard to make changes. The 405J StudioPad is available in Macintosh and PC versions, including Windows 95. It features 256 levels of pressure, 0.01 inch accuracy, and 205 pps maximum speed capability for the PC. Suggested retail price for both the PC and the Macintosh version is \$199.99. Contact Hitachi Digital Graphics at 408/747-

**ENGINEERING** 

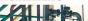

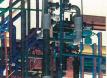

FotoG-FMS

FotoG-FMS

Vexcel Corporation of Boulder, Colo., announces the release of FotoG-FMS, ar advanced industrial photogrammetry application. FotoG-FMS allows users to produce accurate 3D models of congested plant environments or obtain 3D coordinates at critical locations by taking photographs and then processing them with the software. Photogrammetry can reduce the need for time-consuming and costly on-site visits by engineering or other technical personnel, allowing the majority of the "as-built" process to be performed in an office environment.

Contact Ron McCoy at Vexcel Cop. at 303/444-0094 or fax 303/444-0470.

Please tell our advertisers that you read about their product in KeySolutions.

## **RevPoint 3D Systems** Interactive 3D design

International has taken the best products from Europe and the United States and combined them in an affordable,

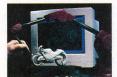

The RevPoint 3D Systems is a complete package that provides real time 3D input with all of the software you'll need for Reverse Engineering, Rapid Prototyping, 3D Modelling, or Design. As simply as you would use a tablet stylus, place the 3D probe on the surface of an existing part and you are now working in 3D.

- Hand held Flexibility
- Portable
- Stable, interactive input 0.005 "resolution, 0.012" accuracy Low cost.
- Easy to use real time input and commands (of course it's fully compatible with Cadkey)

You'll be surprised at how affordable the RevPoint 3D System is. Call today for a free brochure and price list.

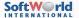

The 3 Dimensional Solutions Company

133 admiral Street, Bridgeport, CT. 06601, USA, Tel.: (203) 367-7789 Fax.: (203) 367-8331 European office: SoftWorld Aps. Tel.: 45 45 41 00 77 Fax.: 45 42 42 03 88

Let MSS be your source for quality memory products that will give your computer the power and speed to excell in today's demanding CAD/CAM market.

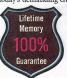

| A LIVE TITLES |      |      |          |
|---------------|------|------|----------|
| Size          | Pins | Туре | Price    |
| 1MB           | 30   | 1X3  | \$39.00  |
| 1MB           | 30   | 1X9  | \$42.00  |
| 4MB           | 30   | 4X3  | \$137.00 |
| 4MB           | 72   | 1X32 | \$170.00 |
| 8MB           | 72   | 2X32 | \$310.00 |
| 16MB          | 72   | 4X32 | \$610.00 |
| 32MB          | 72   | 8X32 | \$980.00 |

To order, call now!! M

EDO RAM and special orders available upon request. All prices, availability, and specifications are subject to change

(509) 299-5502

14 KEYSOLUTIONS . OCTOBER 1995

#### RENDER from Page 22

8. Select Get map from RenderStar Dir. 9. Select Wood1.gif and select Okay.

| et these features: |       |
|--------------------|-------|
| Sun:               | 100   |
| Mul:               | 0     |
| Map Size:          | 64X64 |
| Map Scale:         | 15    |
| Randomize Lock:    | On    |
| Shade Offset:      | 96    |
| Use CMF Color:     | on    |
| Specular:          | On    |
| Spot Size:         | 8     |
|                    |       |

#### The Roof Color and Texture

1. Click on the number beside the label roof and click on the Edit of the corre-

sponding number.

2. Set the Hue at 0 and the Saturation at 50. Select Okay.

3. Click on the Material Reference field button that represents the roof.

4. Select Add Copy here from the submenu and select the number that was given for the barn.

5. The same features from the last bitmap will pop-up. You then can change them. 6. Click on the button below Bitmap used for texture (which is labeled empty)

7. Select Get map from RenderStar Dir. 8. Select Wood3.gif and select Okay.

| dit the features to these |            |
|---------------------------|------------|
| Sun:                      | 100        |
| Mul:                      | 0          |
| Map Scale:                | 10         |
| Randomize Lock:           | On         |
| Shade Offset:             | 96         |
| Use CMF Color:            | on         |
| Spot Size:                | 8          |
| e map scale will automa   | tically ad |

Th linst.

#### The Silo Color and Texture

1. Click on the number beside the label silo and click on the Edit of the corresponding number.

2. Set the Hue at 350 and the Saturation at

90. Select Okay. 3. Click on the Material Reference field button that represents the silo.

4. Select Add New Here from the sub-

5. Click on the button beside type (which is labeled None) 6. Select bitmap from the submenu.

7. Click on the button below Bitmap used for texture (which is labeled empty). 8. Select Get map from RenderStar Dir.

9. Select Brick-4a.tga and select Okay. 10 Set these features:

| Sun:          | 100   |
|---------------|-------|
| Mul:          | 0     |
| Map Size:     | 90X64 |
| Map Scale:    | 12    |
| Shade Offset: | 100   |
| Specular:     | On    |
| Spot size:    | 8     |
|               |       |

#### Add the Background

1. Click on the Material Reference field button that represents the background. 2. Select Add New Here from the sub-

3. Click on the button beside type (which is labeled None).

4. Select Colored-bitmap from the sub-

5. Click on the button below Bitmap used for texture (which is labeled empty)

Select Get map from RenderStar Dir.
 Select Forrest2 and select Okay.

| nese reatures. |         |
|----------------|---------|
| Sun:           | 120     |
| Mul:           | 0       |
| Map Size:      | 640X480 |
| Map Scale:     | 25      |
| Modulation:    | 100     |
| Bump amount:   | 60      |
| Specular:      | On      |
| Spot size:     | 9       |
|                |         |

#### Add the Foreground

1. Click on the Material Reference field button that represents the foreground. 2. Select Add New Here from the sub-

3. Click on the button beside type (which is labeled None)

4. Select Colored-bitmap from the sub-

5. Click on the button below Bitmap used for texture (which is labeled empty). 6. Select Get map from RenderStar Dir.

7. Select Lawny-4c and select Okay, 8. Set these features:

Sun: Mul: Map Scale: 10 Modulation: 100 Bump Amount: 60 Specular: On 10

This simple example is just a beginning. There are many more methods and applications to learn. For example, there is another way to add a background scene and procedural textures that add a different look to a drawing, lighting effects and animations.

A major tip for using RenderStar is to change only one item at a time and then view the rendering. This will not only help you analyze how the software works, but will save you major headaches in the long run. Also, when experimenting, write down your results and what you learn, because one thing done differently next time will bring different

#### ISDN from Page 1

Key factors in the choice of an ISDN solution are the bandwidth requirements of your CAD/CAM applications, and what size files your organization wants to send across the network. Basic Rate Interface (BRI) lines, with two 64 KBps B channels are typically enough to satisfy the needs of most CAD/CAM operations, while Primary Rate Interface (PRI) lines, with 23 B channels, will satisfy the needs of an enormous design and manufacturing organization that wants to transfer large files. In addition to the B channel, both BRI and PRI use a single D (Delta) channel that makes up the remainder of the line, and is used for communication between the phone switch and the ISDN device.

#### Implementing ISDN

The first step in implementing an ISDN solution for CAD/CAM is to determine if you need BRI or PRI ISDN lines. Network managers and MIS specialists should look at the size of the files, the number of people on the network, and the length of time it takes to transmit. If transmission rate is effective at 1 megabyte per second (mbps) or less, BRI is the most cost-effective option, while a rate of over 1 mbps may demand the additional robustness

of PRI. The smart network manager also will compare the cost of other solutions available for file transfer, including high-speed modems, leased lines, as well as explore the total cost of other methods of file transfer, such as overnight express shipments of data disks.

Another consideration for the organization investigating ISDN is the number of remote sites to be supported. Whether via leased lines, "sneakernet," file transfer can be costly, and the larger firms would be wise to really examine the true cost of these activities. They may find that ISDN represents a significant cost savings. When one balances the high performance of ISDN with the cost savings over a leased line, ISDN clearly jumps ahead.

In a typical CAD/CAM environment, getting started sending files across the corporate network using ISDN is a very straightforward task. Most design and manufacturing environments consist of some of the hottest computing hardware around: networked Sun, Silicon graphics, HP and Pentium-based workstations. and UNIX or PC servers running various applications. This hot hardware represents the perfect match for ISDN: high -performance nature and ability to move lots of data fast.

See ISDN, page 23 b

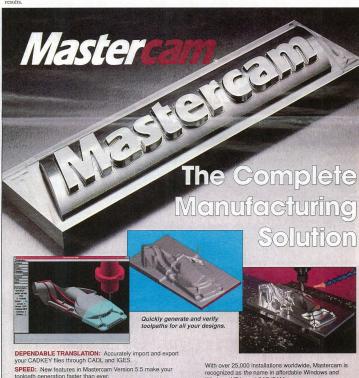

RELIABLE: Speed is nothing without accuracy. Mastercam

SEE RESULTS IMMEDIATELY: See your part just as it will

FLEXIBLE: Mastercam has the package to fit your needs for

21/2 through 5 axis milling, turning, wire EDM, lasers and more.

come off the machine with Mastercam's solids-based verification.

produces gouge-free toolpaths that are true to the design. EASY SURFACE HANDLING: Import, edit or create an unlimited number of surfaces including blended and trimmed. Windows NT-based CAD/CAM

For more information, or to order a complete demo

(800) 228-2877

cwc software, inc.

#### A DATACAD WINDOW ONTO THE NET

#### **Upgrading to Windows 95**

"If your Windows applications are minimal, and DataCAD in DOS 6.2x is your main software, I don't see any great urgency in upgrading to Windows 95. In fact, there is a strong argument to hold off upgrading as long as possibleuntil a) the "bugs" are worked out completely, i.e. tweaked, and b) the software you love most is written specifically as a Win32 application. Win16 (16-bit) applications (as most for Windows 3.1x are) actually run a bit slower under Windows 95 (from a recent article in PC World). So, to get that marginal speed upgrade, you have to consider software upgrading as well. On the positive side, RAM is still cheap (@ \$40-\$45/MG) and Windows 95 does do as it claims: multitasking without running out of base memory - as W3.1/DOS often did. Also, the graphics are faster because Windows 95 takes advantage of the 32-bit PCI boards — speeding up screen operations, etc. And, finally, we have eliminated the 8.3 file naming thing of DOS (as long as you have a Win32 application). The advantages of upgrading early are that you get

the early introductory months of Windows 95 Ed Wolfstein, AIA ewolfste@together.net

#### DataCAD and DOS

"With the release date of Windows 95, the question on a lot of minds is 'Should I upgrade?' or 'How will my DOS (i.e. DataCAD) software run?' Hopefully, I can shed some light on this subject.

more time to tweak your system, and many articles to help this process will be forthcoming in

"My name is Brian Galm (bgalm@aol.com). Some may recognize the name from Cheap Tricks. I am the developer of all software released under BGR Software. I have been using Windows 95 since late '92 (Build 220) and have done some extensive testing since. DataCAD does not take any extensive configuring to run under 95, but to optimize it, you need to create special desktop icons. My complete package, DataCAD Desktop For 95, is available through Cheap Tricks.

"Also, in the 32-bit comparison between Windows 95 and OS/2 Crap (excuse me, Warp), regarding DataCAD, Windows 95 a definite winner. There is added stability, extended support for all 16-bit drivers, and something we all want, more page frames. DataCAD under Windows 95, using the above desktop icons, and an optimized RUNDCAD.BAT file is reporting 72-page frames. Period.

But, alas, there is also something better, right? And no it's not Windows 96 or 97; it's plain old DOS. No need to upgrade if all you do is DataCAD and you need 100-percent assurance that it will run. Our friends at Cadkey have done a tremendous job at putting together a stable product, no need to jeopardize (where's the spell checker) that for the latest and greatest. Keep 'em posted, and keep cool (Alaska is a cool 40 degrees)."

Brian Galm bgalm@aol.com

#### 'If It Ain't Broke ...'

I must argue that, while Windows 95 can offer the possibility of more page frames, from what I hear, it also offers a lot of instability and inexplicable hang-ups and dumps for any software not 'native' to its code. I will stick with tried-and-true reliability as opposed to an unstable and unmanageable 'improvement.' As my grandfather used to say, 'If it ain't broke, don't fiv it '

> Rebecca Lynn Cooper brendan@wright.ultranet.com

#### **DataCAD Needs Older Drivers**

"I use DataCAD in Windows, but must use some older, basic drivers. The Vesa 16 driver works, as does ATI Wonder driver. Many of the newer drivers with higher resolutions do not work very well, creating problems when you ALT-TAB out of DataCAD to another program, and then back. Screen sync doesn't seem to

work at that point. There are other problems You can't get more than 1024K of EMM which has its limitations. And I would not advise using QShader or display list under Windows; it just makes the setup more prone to problems, although I have had DataCAD running with both at the same time (with the right driver).

Rick Gleason, AIA

#### Light in the Tunnel

Rebooting from Windows 3.x to DataCAD can be a real pain, even when you have DOS 6 with multiple configurations. I have tried to load DataCAD 6 under Windows without much success, because when I eventually get it to run I'm plagued with other problems, and the sacrifice in speed is considerable. We have a few beta releases of Windows 95 at my work and, although I haven't tried loading DataCAD under 95, some other fellas have tried some other processor-hogging DOS programs, and also some processor-intensive DOS games. If there is

anything Windows 3.11 hated, it was DOS games. I have seen a game called 'Heretic, which is similar to 'Doom,' run in a small window with no speed sacrifice at all. So maybe there's light at the end of the tunnel.

#### Like Oil and Water?

"DataCAD and Windows don't always mix. The real important thing is to be sure you have at least 530K of conventional memory when Windows is loaded. True, high resolutions don't work very well but it is possible to get more than 1024K of extended memory. You need to specify the amount you need in you PIF file, which lets you specify the minimum and maxi mum amount of memory you want to reserve. It is a little difficult to get Expanded memory and Windows running with DataCAD though. Expanded memory uses too much Upper memory for page framing. If you want to do this, then don't count on having any network, CD-ROM, sound card, etc. drivers loaded at the

same time if you use the QShader or Display list in windows. RenderStar definitely will not run in Windows. You will get 'Unable to Allocate File Buffer' when you try to start it. I haven't found a way around it yet.

#### Run DataCAD Using PIF File

We have been able to run DataCAD under Windows 3.11 using the PIF file downloaded from this forum library. We also are running DataCAD under Windows 95 - both by launching from within Windows, and also from the DOS shell. In all cases, the driver used is the VESA 16. We don't use any special settings in Config.sys or Autoexec.bat. Generally, if Windows runs, DataCAD should run. DataCAD is fast under Windows 95, (not as fast as true DOS), but if they would just make a 32-bit ver-sion of DataCAD, we could take full advantage of the 32-bit controller and hard drive and motherboard."

Brian de Coster

# YOU DESIGN IT, SURFCAM CUTS IT

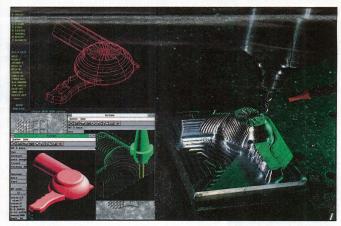

If you're creating a design with CADKEY, SURFCAM will cut it. Because SURFCAM's bidirectional translators move designs to manufacturing with 100% data integrity.

Similar menus and construction concepts make it easy to move between systems.

Plus you can work with SURFCAM's true surface models to generate optimized tool paths with automatic gouge avoidance.

And create or import trimmed NURBS surfaces for one-step, gouge-free surface cutting. Contain tool paths within cutter boundary splines to guarantee gouge-free cutting up to adjacent surfaces.

Powerful 2, 3, 4 and 5 axis systems for CNC mills, lathes, wire EDMs, lasers, waterjets, routers, digitizers and CMMs, including support for simultaneous 4 and 5 axis machining, All SURFCAM systems ship with both DOS and 32 bit windows versions.

Call us today. Demo disk is \$15 on VISA/MC.

800/488-3615

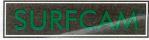

SURFWARE INCORPORATED 421 Park Avenue San Fernando, CA 91340 818/361-5605 Fax 818/361-1919

© 1993 SURFWARE INCORPORATED. All rights reserved. SURFCAM is a registered trademark of S

## DATA CADTECH \_ T

#### By Barbara Price Clinger

The most important steps for rendering a drawing in RenderStar are planning and preparation. They can save time and headaches. For one thing, you should draw every entity with a different color. Try to use colors different from the ones used by the template symbol files. Or you can change the color of the symbols before converting the drawing with RenderStar. This is important because every entity is assigned a color and a number in the color-material linkage window of RenderStar. If two entities are the same color, they will both be rendered in the texture that you assign unless you change each color separately. For this tutorial, I drew a barn and corn silo and produced a rendering of the structures in a country setting. The following steps walk you through the process.

#### Add a Foreground and Background

The first thing we need to do is to add a slab for the ground and then add a wall for the background, so that we can add a scenery bit map texture. The reason for this is simply to control the perspective of the barn and the silo with the background and foreground. 1. Press K until the color brown is dis-

played.

- 2. Press Alt+U and select Slab, Hortznt, and Base+hgt.
- 3. Select Thickness and enter 0.2.
- 4. Press the Z to change the z-base to 0.0 and the z-height to 0.0 (you want the background scenery to be higher than the roof
- of the barn). 5. Draw a slab that is X=26'-0" and Y=17'-
- 6. Select Exit.

## **Rendering in DataCAD 6**

and Cap is active. 8. Press K until the color blue is displayed. 9. Press the Z to change the z-Silo base to 0.0 and the z-height to 20.0 (you want the background

scenery to be higher than the roof of the barn). 10. Draw the wall right above the slab, making sure that they are the same length. Click the right mouse button to disconnect

and select Exit.

#### Add the Barn

1. Press Z to change the z-base to 0.0 and

the rectangle to define the other wall. 3. Select Exit and press K until lt red is displayed. 4. Press A and then select Window.

5. Add a window to the side of the barn facing the slab then Exit out and select Doorswng. 6. Select Double and add a door to the

z-height to 8.0 Press K until red is dis-

played.

2. Make a rectangle that measures X=12'-0"

and Y=8'-0" on the right hand side of the

slab. Click to locate and then click inside

left-hand side of the barn. 7. Press Shift M and select Roofit.

8. Press K until green is displayed.

9. Select Gable and trace the first two sides of the barn

#### Add the Silo

1. Press K until yellow is displayed.

2. Press Alt-U. 3. Select Revsurf and click on the Front in

the navigation pad. 4. Move the cursor over to the screen just above the double lines of the slab. You

want the silo to be close to the barn. Click the first point and then extend the cursor to the right until X=2'-0". Click the left mouse button.

5. Move the cursor up until Y=11'-0" and click the left mouse button.

6. Select 2Pt Arc and move the cursor to the left until X=2'-0". Click the left mouse button and then make a semi-half circle on the screen. Click the left mouse button to locate the arc and then click the right mouse button twice.

7. Draw the axis through the first point and the last point.

8. You will need to move the silo to the ground. Make sure you are out of the Orthomode (press O in the navigation

9. Select Exit and press J to bring you to the 3D Edit menu.

Note: All Revolved and geometry surfaces have to be exploded to polygons before

RenderStar can convert them 10. Select Explode, Area, and to Poly. Cover the silo with the cursor-box and click

the left mouse button. The status line should tell you how many entities were exploded. 11.Select Exit.

#### Conversion in RenderStar

1. Select Render and Convert.

2. Select Palette and Standard (If you have everything on layers, use the Layer option, which will automatically fill in the descrip-

3. Select Begin. Enter the name of the file to be converted. Press Enter. The screen will flip a dark color and then flip back to that same screen.

4. Select RenderStar and click on the name of the file. The program will "shell-out" to the RenderStar window. In RenderStar, there are three major windows: the RC1, the CMF, and the 3D Viewer Mode win-

The RC1 window contains commands related to the effects of the rendering process and lets you change several options:

## Window

Barn A

Polygons and Rectangle. 7. Press A and make sure that Walls, Sides,

## LET'S FACE IT!

If you use CADKEY and need a CAM program to machine surfaces at a price you can afford, you need ALL the facts and CUTTING EDGE SURFACES!

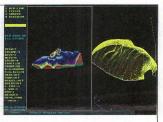

#### **CUTTING EDGE SURFACES has:**

- all the geometry of CADKEY
- surface modeling of FASTSURF
- complete tool path editing
- a library of over 100 post processors

#### No other CAM package has:

- 100% CADKEY data base compatibility
- 100% CADKEY human interface
- a complete CDE & CADL environment general NURBS surface machining
- CADKEY IGES capabilities

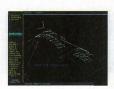

CUTTING EDGE SURFACES can be used as a stand alone CAM system for 3-axis milling, drilling, boring, reaming, slotting, pocketing, tapping and contouring. Immediate verification of the tool path before cutting reduces material waste.

CUTTING EDGE SURFACES is fully integrated into Cadkey's desktop engineering tools. Now you can manufacture your designs directly from CADKEY part files

with 100% failure-free data transfer. NO TRANSLATION needed! You can also transfer other CAD files using IGES, DXF, and CADL.

CUTTING EDGE SURFACES offers ease of use unparalleled in the CAD/CAM world, an outstanding customization environment, general surface machining, and the ability to bring surfaces from any CAD system that supports IGES.

If you don't have a blue print or a CAD design, we can help with that too. Ask about the reverse engineering ability of CADDInspector.

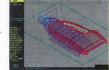

Call your CUTTING EDGE dealer or Cutting Edge Technologies, Inc.

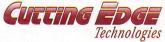

4 Griffin Road North Windsor, CT 06095 \* (203) 298-6433 Fax: (203) 298-6490

24 Hr. Automatic Fax Info 1-800-779-0202 Code 124408

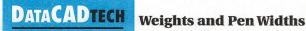

#### GETTING THE MOST FROM YOUR DATACAD PLOT

#### By Carol Buehrens

Different line thickness in drawings helps certain lines stand out from the rest in the final blueprint. For example, in floor plans, wall lines are thicker than dimension lines, and an even thicker line may be used for a sheet border or to underline titles. To accomplish this, DataCAD uses a combination of

color to define a physical pen and line weight. Color is associated to a pen number in the SetPens option found in the Plotter menu. Pen numbers usually can be used for both plotters and printers to define heavier pen sizes. The color for your items can be set in DataCAD by using the [K] (Kolor) key, or by using the Color option found in the Line-Type, Layer, or Change menus. However, sometimes even the largest pen

available isn't thick enough for the line you desired, as may be the case in a sheet border or underline. This is when you'll want to

employ a "line weight." The line weight can be set in DataCAD by using the fast key [W] ([W] increases the weight, [ShiftW] decreases), or by using the LineWgt option found in the LineType or Change menus. The weight control for text is found in the Text menu or in the Change, Text menu.

When you use line weights, you should be aware of three things:

1. The display of line weights is turned on and off by picking the ShowWgt option in the Display menu found in Utility. The L will be capital in the SWOTHLUD status line when the display of line weights is on. If the display of line weights is off, lines with added weight will appear as a regular line on both the screen and in the final plot.

2. An assigned weight instructs the plotter to restroke a line that particular amount on both sides. This means that if you assign a line weight of 4, the line will be stroked once for the original line, then four additional

times on each side, for a total of nine lines.

3. When the line is restroked, the pen is slightly offset for each stroke so the line becomes thicker. You can control this offset amount using the Width option in the Plotter menu. This is very important, since you will want each stroke to overlap very little in order to achieve a clean look without adding too many strokes or leaving a gap between

Obviously, if you're going to create a thick line for that extra "punch," you'll want to use your thickness pen and restroke as little as possible. Every restroke adds time to the plot, for both the plotter and the printer. (This is especially true in text!)

The following tutorial helps the beginning user better understand how this all works together.

#### Setting a new line weight

You can use the quick key for this exam-

1. Make sure the Caps Lock on your keyboard is OFF.

2. Press the [W] key once, until the message reads: "Line weight is now 2." If it says anything else, such as "Line weight is now 18," then you've been drawing in a line weight already (in this case 17). Hold down the [Shift] key and press [W] until the mes-sage reads: "Line Weight is now 2."

3. Check the L in the SWOTHLUD sta-

tus line. It should be capital. If it is lowercase, line weights won't be displayed on the screen as you draw and they won't plot. If the L is lowercase, go to the Utility menu, pick Dis-play, then pick ShowWgt to turn it ON. This will cause any line drawn with a weight to show up as fatter on the screen. With luck, you'll not be unpleasantly surprised at this point with unwanted line weights. (You can change existing items using the Weight option in Change.) Press the righthand mouse button 3 to exit the Display menu

4. With weight 2 set, try drawing a few lines. Can you see the difference? As explained earlier, the pen weight of 2 actually strokes the line three times on both the display and in the final plot, although there is really only one databased line in your draw-

5. Press [W] again to set the line weight to 3 or more. Draw another line. If you plotted this line, you'd see the pen stroke the line once for the original line, then twice the amount of the weight.

#### Setting Pen Widths

The Pen Width amount is a plotter increment based on the plotter or printer you're using. Thus, a setting that works in someone else's office still should be tested on your plotter before assuming it works. If you use a plotting service, you should take this into consideration and try to come to a balance that works on your own plotter and at the service. Just remember, pen widths work in conjunction with the physical pen size. You'll want the pen to physically move as far over as possible from the first stroke to lay down the econd stroke without leaving a gap between the two strokes

1. Go to the Utility menu, then pick the Plotter option, or pick the Plotter icon from the tool bar.

2. Pick the PenWidth option.

3. Type in and Enter a new value to indicate the offset you want for restroking, such

4. Pick SetPens (ClrPlot must be on for this option. This stands for Color Plot.) Pick the color you used for your lines, setting it to an appropriate value for your fattest pen.

5. Test the PenWidth setting by plotting the lines you drew. Reset the PenWidth value in steps of 5 (10, 15, 20) until gaps appear in the thickened lines in the final plot. Then, adjust the pen width down until the result is a nice, clean line,

#### Poched Walls

If you have a pen plotter or a color print-er, you can use a heavy weight line drawn in the center of your wall for poche. Assign that line color to a .70mm green-ink pen in a plotter or green color. The final blueprint will show the wall filled in with light blue. If you use a large format laser plotter, such as the type many plotting services use, you might be able to assign the line a "screened" pattern for a really clean finish.

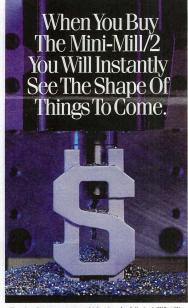

Now there's no reason to pay high prices for full-sized CNC milling Now mere's to reason to paying prices for train-sized CVC unity systems or be forced to use an outside source for your design needs. You can purchase the desktop Mini-Mill/2 and CNC system for a fraction of the price of standard CNC systems, and have all the same precision and quality you find in even larger machiner. Fabricate your designs from wax or various metals and everything ween right there at your own desk. Because the desktop Mini-Mill/2 is a 3 axis milling machine constructed of high grade components and materials. And the system is

supported by easy to use CNC controlled software that accepts posted CAD/CAM files and even converted CAD files. You'll find that each Mini-Tech system comes with a warranty. And like our products, you can depend on our complete service and support
while you create the shape of things to come. For
more information call 1-800-662-1760 today.

MINITECH MACHINERY

Phone 404/607-7228 Fax 404/872-0626 Internet http://www.mindspring.com/~minitech

#### RENDER from Page 20

Output section: 1. Click on Type and select from the pulldown window 24 bit.gif mode.

2 Click on Resolution and select (or the appropriate selection for your machine) 640

Note: You need to rename the palette and material a different name or your active palette and materials will overwrite the original. This also allows you to pick a texture from the working directory that might be used on your next project without every changing the settings.

#### Effect section:

- Materials and Effects: click on the on button.

- Lights: click on the on button. Toggle section:

- Anti-Alias: click on the on button. The 3D Viewer Mode window is where you load and view the converted drawing. The drawing must be loaded before changing anything in the CMF Window.

1. Click on Load and your drawing will appear in the small screen on the right. 2. Click on Next until the drawing is in perspective view.

3. Click on Delete and select from the pull down menu. Delete all but current.

The CMF window is the color-material linkage window. This contains the commands related to the color material. It also links the color between DataCAD indices to the materials in the RenderStar. This process is one

that is time-consuming but important. The first thing that needs to be done is to identify the entities. This will be done using both the CMF window and the 3D Viewer window.

Identify and Label the Entities

 Click on/off the first entity while looking at the drawing in the 3D viewer window to ee what item it is.

2. Click in the description box and type a name for the entity. Continue to do this to all the entities. You might need to click on the raised button in the 3D Viewer Mode window to bring a full screen, so you can use the menus to adjust the drawing. Use the side menus scale, perspect, Move eye, Observer, and Target to adjust your view and the angle of the view. Now to go back to the three window screen click on the other button (beside the raised one)

The Barn Color and Texture 1. Click on the number beside the label barn and click on the Edit of the corre

sponding number. 2. Set the Hue at 10 and the Saturation at 60. Select Okay.

3. Click on the Material Reference field

button that represents the barn 4. Select Add New Here from the sub-

5. Click on the button beside type (which is labeled None).

6. Select Bitmap from the submenu.

Click on the button below Bitmap used for texture (which is labeled empty) 8. Select Get map from RenderStar Dir.

See RENDER, page 17 ⇔

nition, indicator lights on active buttons provide monitoring, an icon browser is available for changing icons, and tasks can be recorded and assigned to a button (as in a macro). The manual for SpinWizard is small, but you really don't need much more. SpinWizard is a well-designed and effective shell with just a little fun programmed in. I recommend SpinWizard for all groups of Windows users at any level of proficiency.

For more information call 512/263-1700. BBS 512/919-5261.

#### TabWorks from Xsoft

When this little package came, my first response was "That's all?" Little did I Icow that's all I needed. TabWorks passed with flying colors. Designed to look and feel like a day-planner, TabWorks uses a simple tabbed notebook to actegorize and index applications. It even has a Table of Contents and an Index tab, just in case you forgot where you put that application. Its opions include: drag-and-drop, placement of frequently used applications on a Button Strip, file tracking, launching applications with a TabSwitzch and using your own icons. Everything is user-definable, including the tab sort and the tab color. Newly loaded applications are added to TabWorks, unless you choose otherwise. TabWorks performs well with Windows and won't give you any configuration or uninstalling headaches. This program would be excellent for new Windows users, as well as for some hard-core Windows users who need to get back to simplicity. For more information all 800/900-4446.

ISDN from Page 17

Often the biggest problem facing CAD/CAM users in terms of file transfer is the physical size of each file. As designers cram more and more sophistication and features into a project, the file size can mushroom past several megabytes. Add into this the sophistication of today's range of CAD programs and manufacturing applications, which rightfully encourage complexity of this type, solutions such as leased lines become severely limited in performance and get bogged down when sending files to other locations and departments. Low-performance inter-networking solutions can frustrate end users with delays and transmission errors, and the cost factors associated with minitanting and ols oblution can continue to be a problem, esacerbated for the MIS manager by user complaints about performance issues.

As we suggested earlier, the best course of action for the network manager in a CAD/CAM environment is to evaluate the price/performance factors of various inter-networking methods. It may be useful to solicit the help of your systems integrator or consultant, who may be able to better judge which equipment will function best with your workstations, fileservers and overall network architecture. Whether you go with BRI or PRI equipment to harness the power of ISDN, routers and other inter-networking devices should be chosen for their performance ability to "aggregate bandwidth" for sending large files across the network, and capability to dynamically establish connections between devices and reduce connect time. Network manager also would be wise to look for straightforward "plug-and-play" installation and imple-mentation, as well as solid product support from the manufacturer. Finally, companies should examine the built-in functionality of the management software that comes with each unit, as well as software upgrades and compatible equipment from the manufacturer that can expand as the network grows.

Installation of ISDN devices should be relatively short and

Installation of ISDN devices should be relatively short and paniless, and CAD/CAM users choosing ISDN can expect to rap immediate benefits. Wait time for file transfers should be reduced, and end users in all connected departments should notice the performance improvement, especially with extralgree files. If problems persist, MIS specialists should work with both the vendor and ISDN service provider to smooth out any glitches in the process.

In addition to the immediate performance gains that end users will enjoy by implementing ISDN, financial gains for CAD/CAM organizations should be on the horizon as well. Eliminating the cost of overnight delivery, for example, can more than offset the cost of inter-networking equipment and services, usually in less than one year. Some ISDN service providers provide progressively deeper discounts as more ISDN lines are used, and companies can leverage these economies of scale as additional routers and equipment are added to the system.

By carefully examining your inter-networking needs before implementation, and taking the process slowly, the use of ISDN technology in the CAD/CAM arena can deliver major benefits. Companies using ISDN can gain an important strategic advantage over the competition, with the ability to turn designs around faster, expedite the change/dupdate process and get projects finished much more quickly. CAD/CAM enterprises are then empowered to meet customer service goals and outdistance the competition. In the CAD/CAM arena, ISDN truly is the high-performance solution.

Headquartered in Ann Arbor, Mich., Symplex Communications develops, manufactures and markets innovative inter-networking solutions designed to optimize LAN-WAN connectivity. TaskManager for Windows 2.0 from METZ Software

This application is a good example of how software should be designed and programmed. Don't be fooled by its size — you'll be amazed at how much you find in TaskManager's small application window. Features include: Run Box for entering commands at the DOS prompt and recalling them quickly later on; Task/Group List, so that you can keep all your open applications or important groups in view so that you can launch them quickly; Launch Pad keeps your most used applications at hand; Launch Menu puts your applications you use most in a task list so they're always easy to get to, Quick Utilities for file management, system status, and date/time; Desktop Arrangement buttons to arrange a group of tasks or the entire desktop; Launch allows you to create your own customized menus and parameters for the Launch Pad; and the Schedular offers everything from simle reminders to scheduled backups or absent downloads. TaskManager was very easy to work with and very easy to set up; it more than does the job it's intended to do and I applaud the crew that put this one together. This shell/utility should cover the needs of everyone from the novice to the

For more information call 206/641-4525.

#### WinMaster from PC-KWIK Corporation

WinMaster is a perfect shell and task manager with just about everything a serious Windows user needs. It took up some resources, but wasn't a hog and it gave me a better

view of what was happening with my system at any given time. The WinMaster Toolbox replaces the Windows shell and can contain up to 50 fully definable buttons. Toolboxes can be nested, so you can create as many toolboxes as yo like. The only drawback to the buttons are the single-click calls, which can be frustrating for Windows users who are used to double-clicks. I found myself opening and closing applications at a ridiculous rate — old habits die hard! Kwik-Find is a robust "find" utility with options for deleting, viewing, archiving, attributes, print, run or associate, copy, and time stamp. The KwikInfo button bar displays system infor mation, such as memory, display, drives, printer, system tasks, and fonts. All information can be displayed on the desktop with graphic meters/gauges that can be paused or updated. PowerScope is included with KwikInfo to assist with your disk mapping and defragmenting. PowerDisk is a flexible disk optimizing tool that can be used in conjunction with the Schedular, which allows you to perform absent disk reorgani-zation and defragmenting. KwikVault compresses and stores archived files in a special directory while preserving their original paths. This allows you to easily retrieve any files that you have archived in KwikVault. The vault can be locked with a password. I recommend WinMaster for serious users who need quality information and tools. This one will be

For more information call 800/395-5945 or 503/644-5644.

Answer: For its simplicity, the winner is InbWorks from

hard to beat.

#### Finally, imagine this: for

just \$2,495 you can own a state-of-the-art software package that lets you get existing and future paper drawings directly into CADKEY — quickly and easily — and put that skilled engineer back to work doing the professional job he was trained to do.

CADKEY Overlay® actually integrates raster images into CADKEY part files-right within CADKEY. This unique capability means you can produce CAD engineering revisions of paper drawings without unnecessary redrawing. A raster image of the scanned drawing can be placed on its own layer. Then you trace or redraw only the sections that need modification. CADKEY Overlay also lets you integrate photographic images with your CAD drawings.

CADKEY Overlay is flexible. You can manipulate, save and plot the raster images with the CADKEY part file. You can pan, zoom, rotate, change color, snap to raster images and more.

So you don't have to spend lots of time and money to convert paper drawings. With CADKEY Overlay, you can get back to work. Real work, that is.

Software only \$2,495. Call for pricing on a complete system with D- or E-size 300dpi flatbed scanner.

For the name of your nearest dealer, call 509/928-5169.

**CADKEY** Overlay

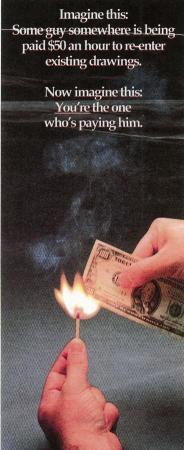